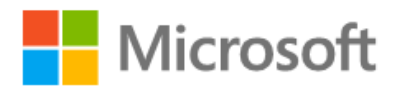

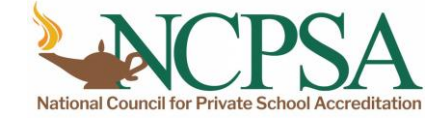

Using Microsoft Tools and Resources to Support Blended and Remote Classroom Instruction and Learning

Join this virtual session to learn more about the resources and tools, such as Teams, Flipgrid, and more, available from Microsoft EDU to support online education.

**When: Thursday, August 13th Time: 11:00 AM PDT / 2:00 PM EDT**

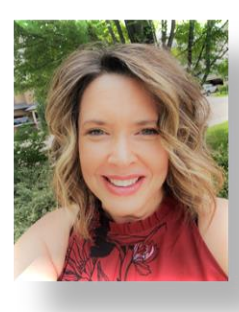

Geri Gillespy, Ed.D. **Program Manager 2 Microsoft EDU Engagement Team** 

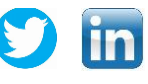

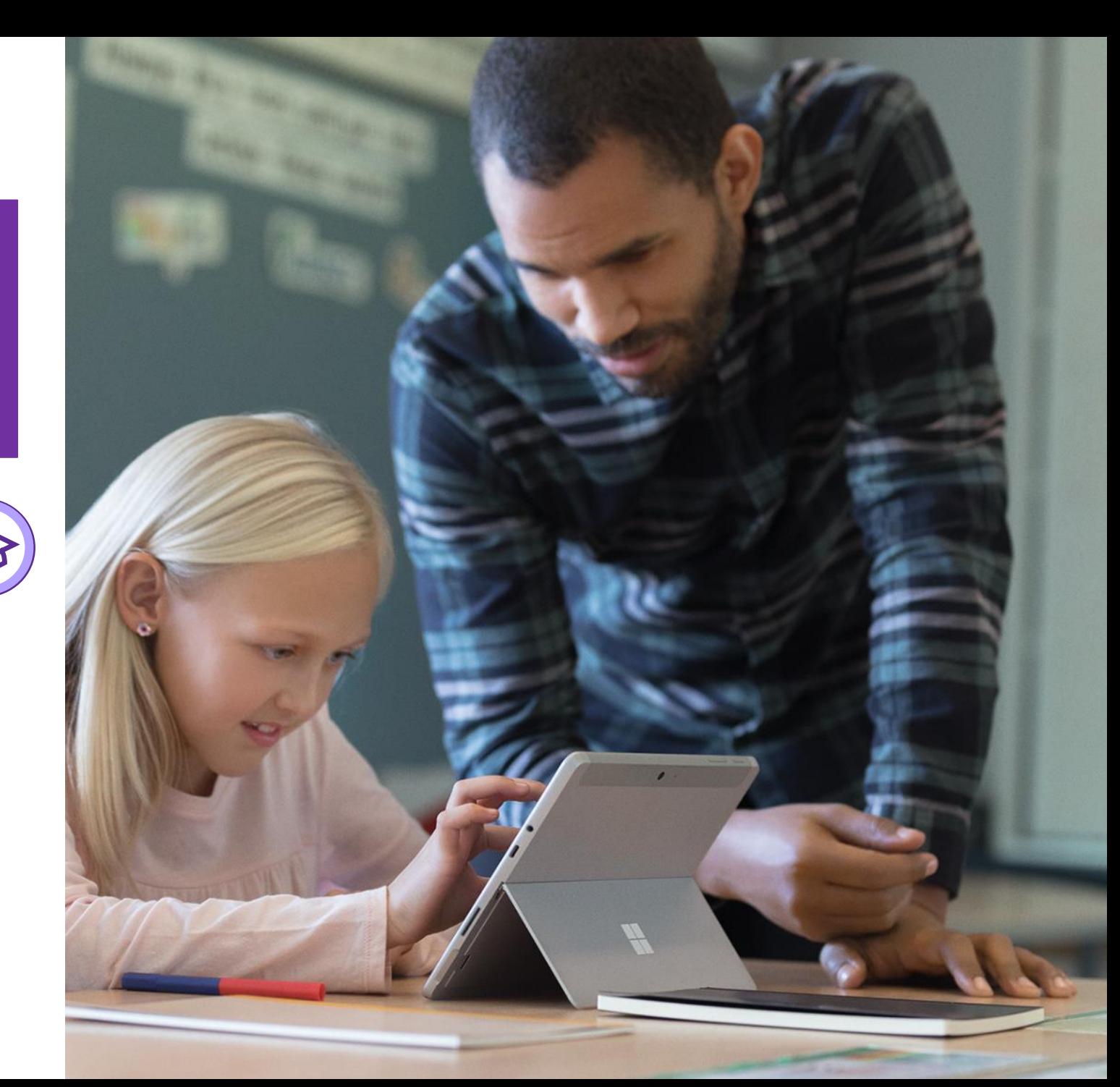

## Norms and Expectations…

- **Time is a valuable resource…** 
	- ✓ **Active listening - Please feel free to engage and ask questions in the Q & A panel**
- **Keep an open mind and heart…**
	- ✓ **Yes, and…**
- **Enjoy the journey – Have fun** 
	- ✓ **Use the available resources**
	- ✓ **Find support:**
		- **[Enable Remote Learning Community](https://aka.ms/JoinRemoteLearningCommunity)**
		- **@GeriGillespy (Twitter)**
		- **[linkedin.com/in/gerigillespy](https://www.linkedin.com/in/gerigillespy) (LinkedIn)**
		- **Geri Crowley Gillespy (Facebook)**

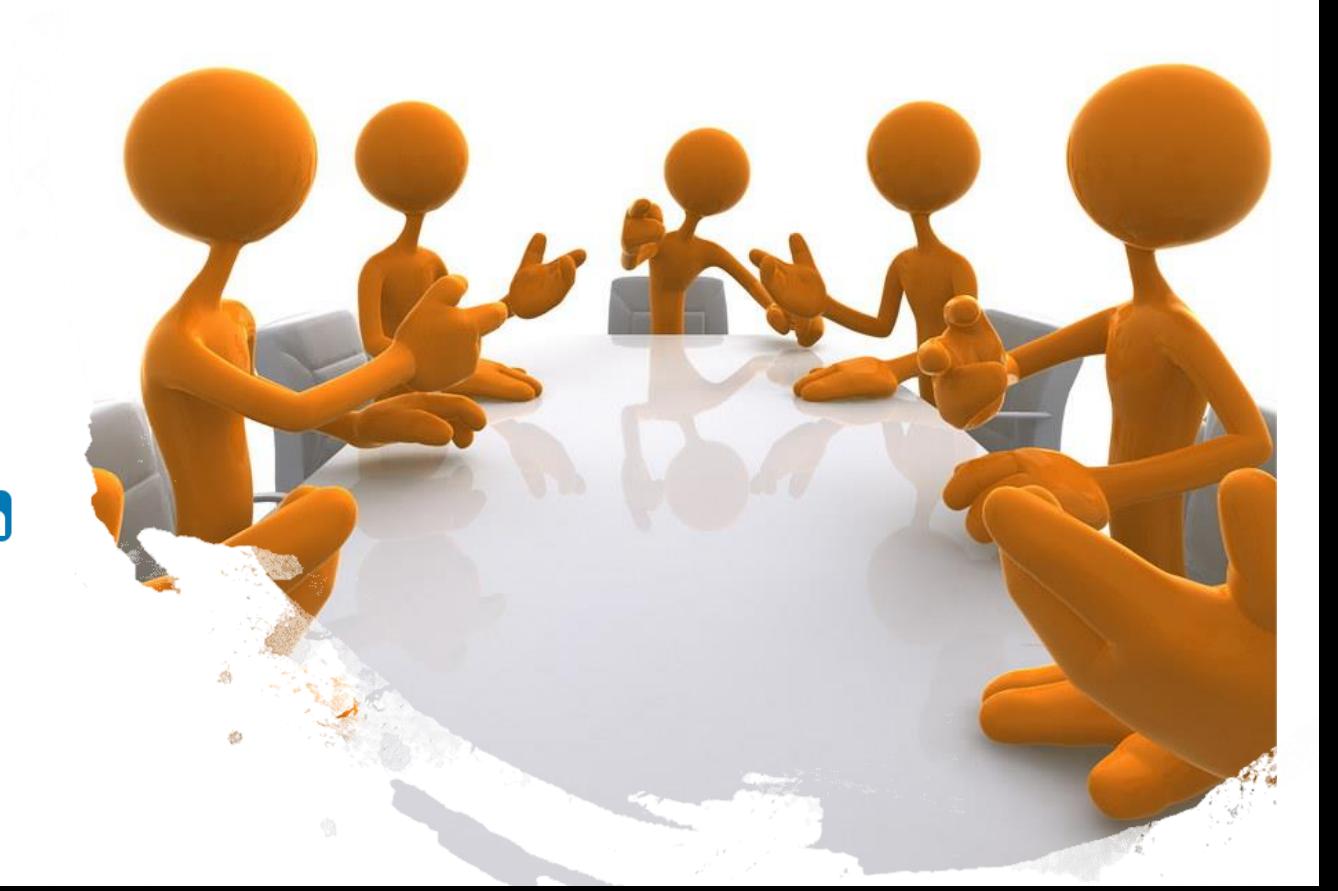

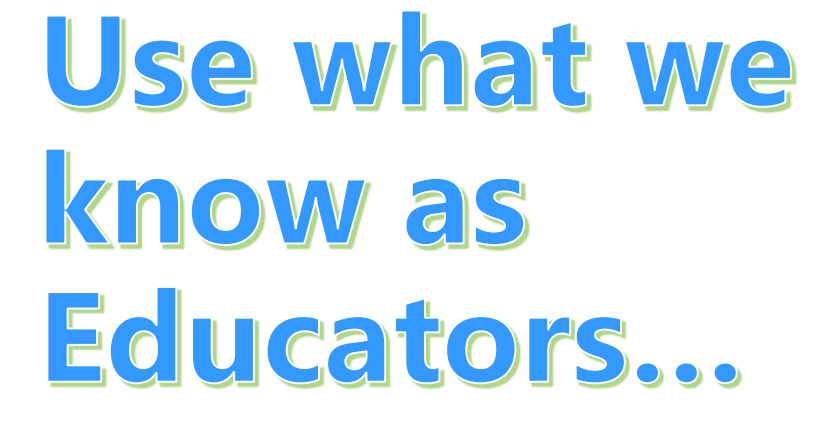

# We embrace change...

## *We are all here to support students…*

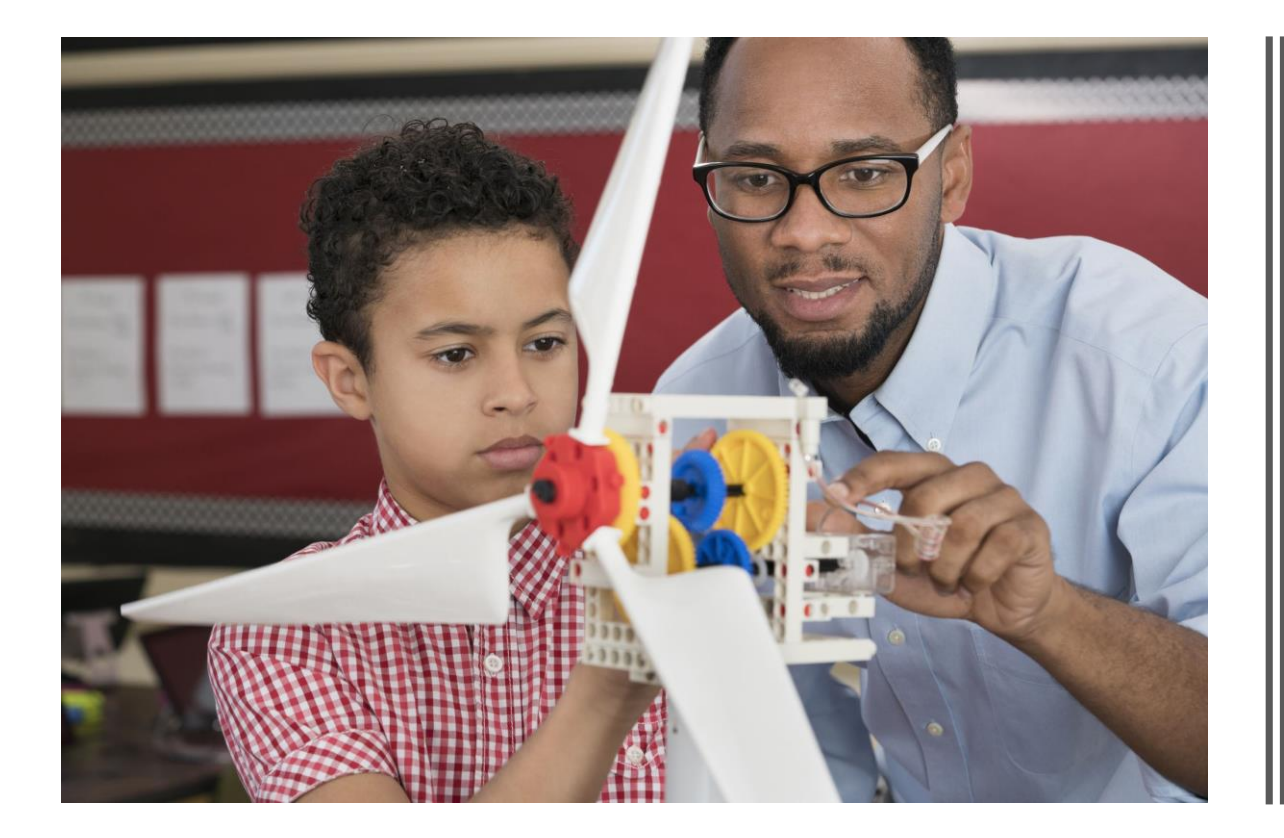

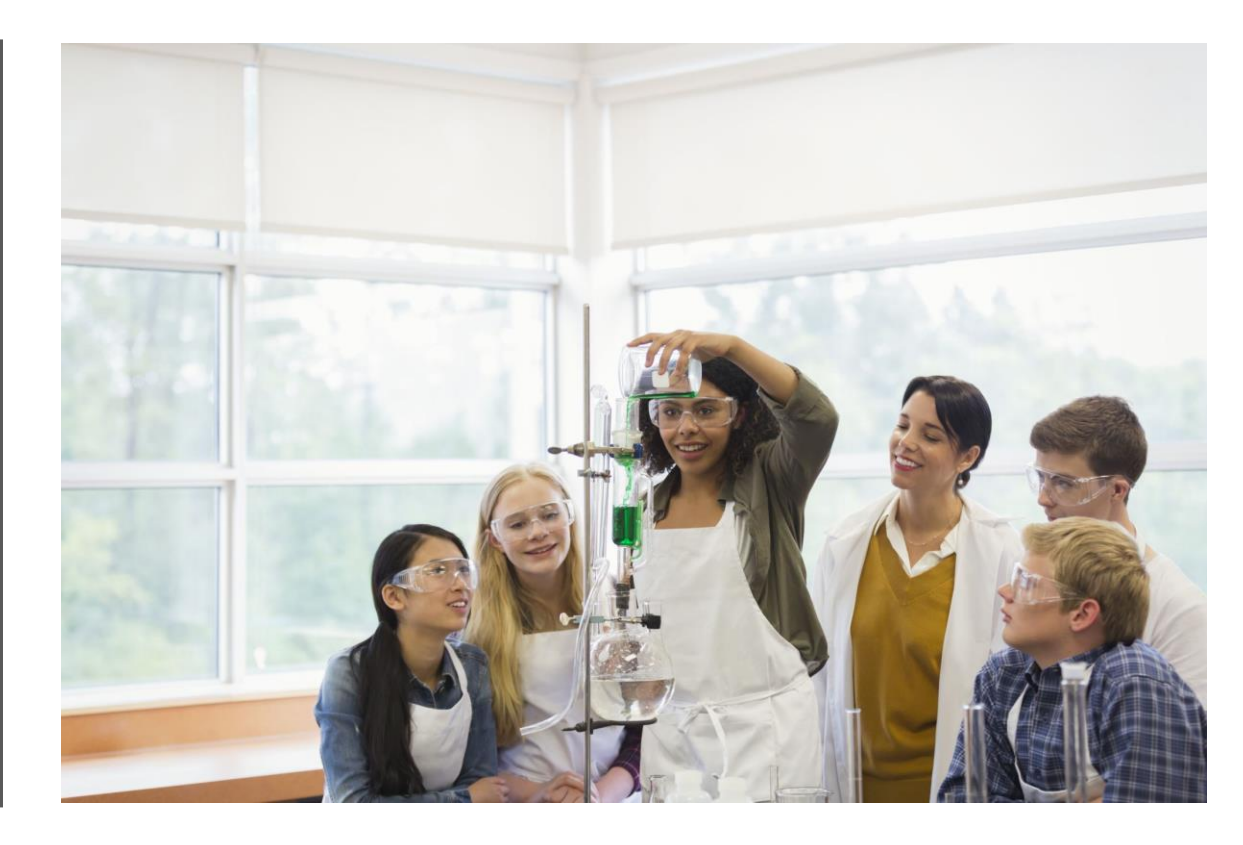

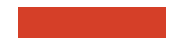

## It is the Art of Reflection...

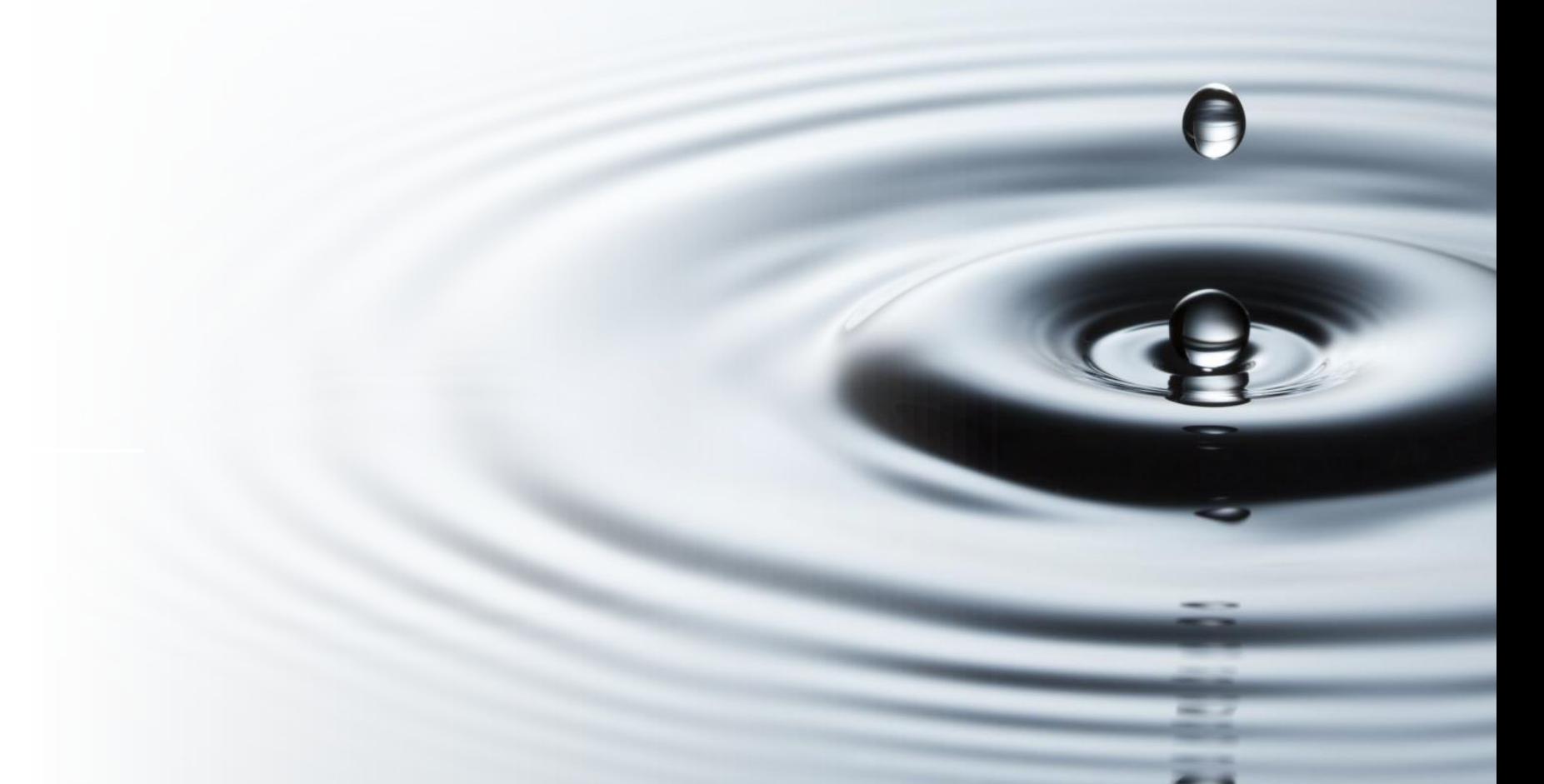

 $\bigodot$ 

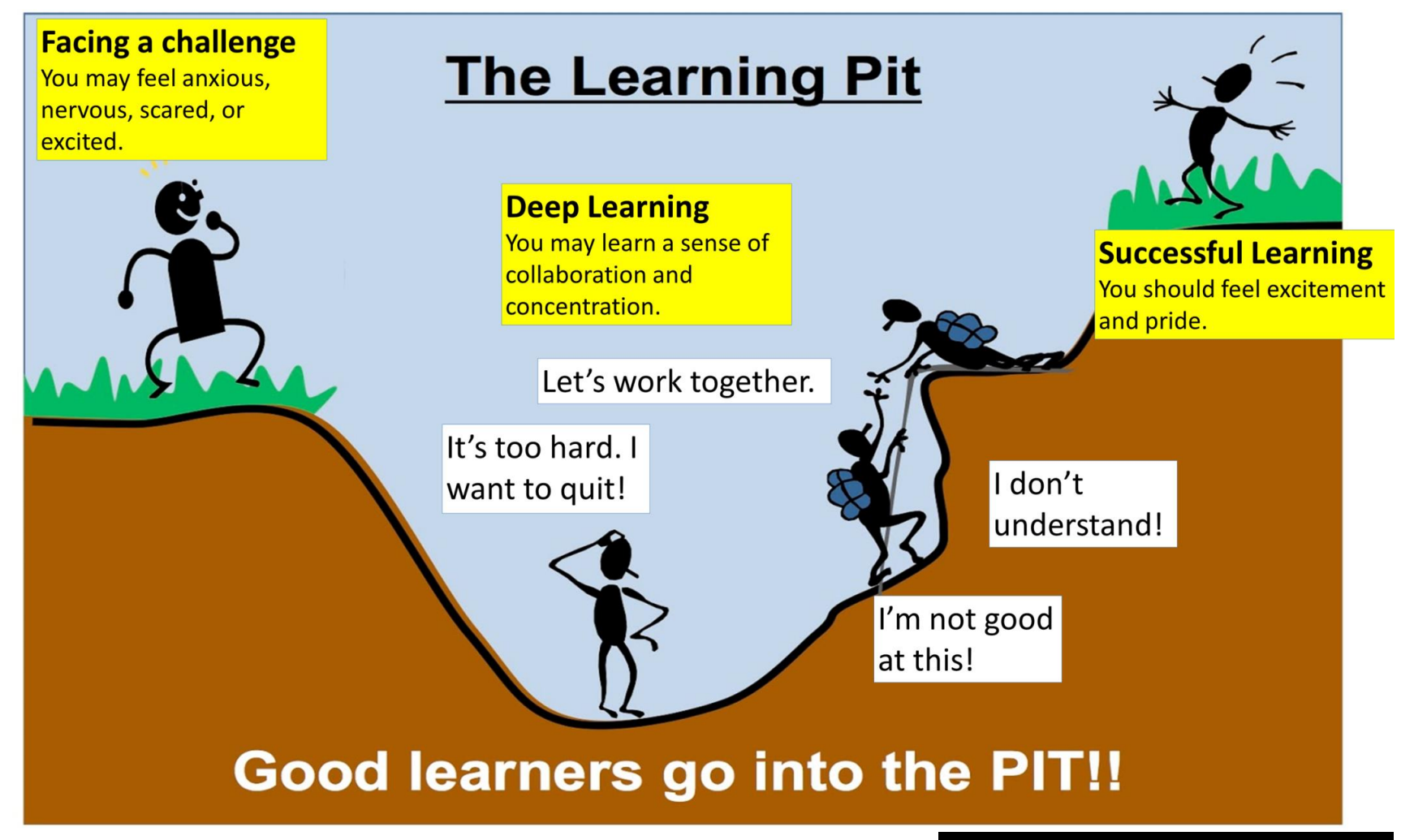

[This Photo](http://thekahukids.blogspot.com/2019/02/the-learning-pit.html) by Unknown Author is licensed under [CC BY-SA-NC](https://creativecommons.org/licenses/by-nc-sa/3.0/)

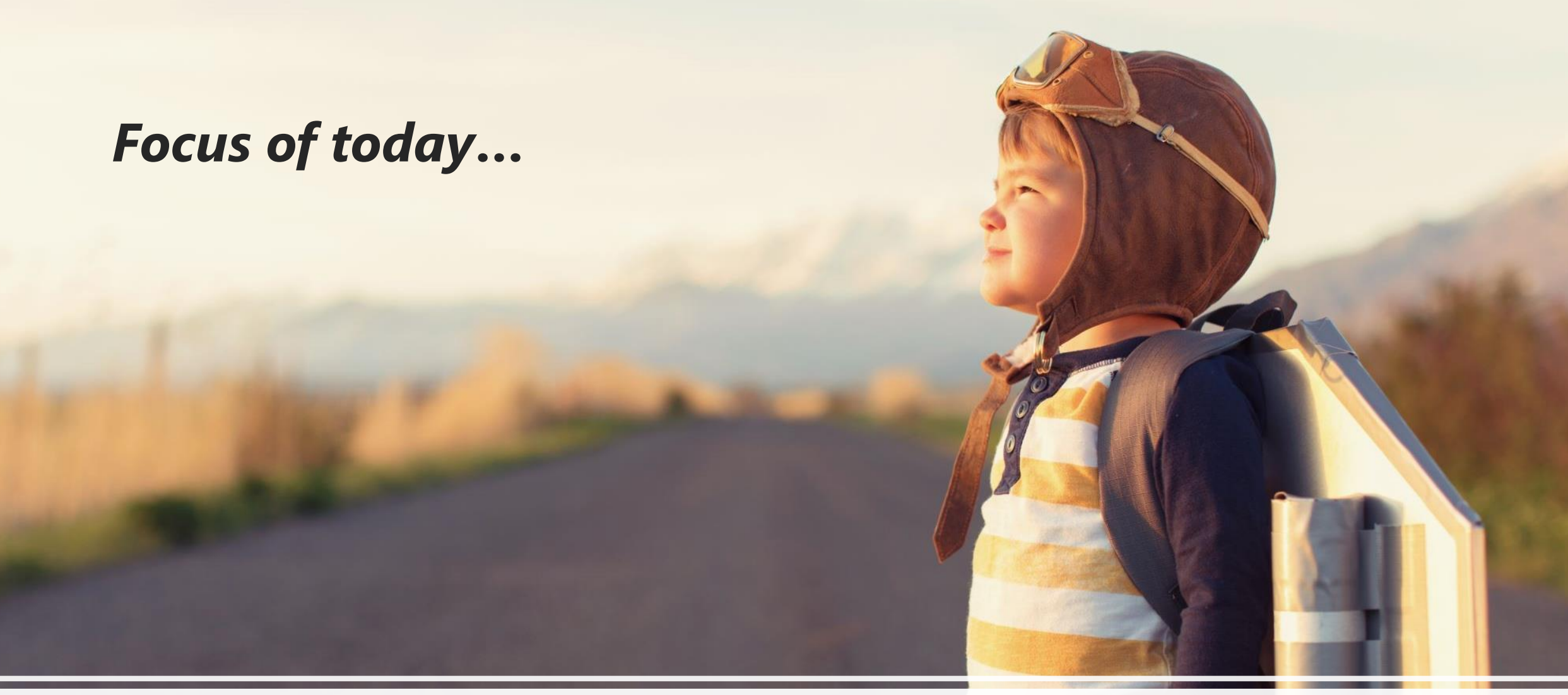

**Microsoft tools and resources to support blended and remote learning**

## K-12 Educators:

#### 5 BTS Tips and Tasks for Success

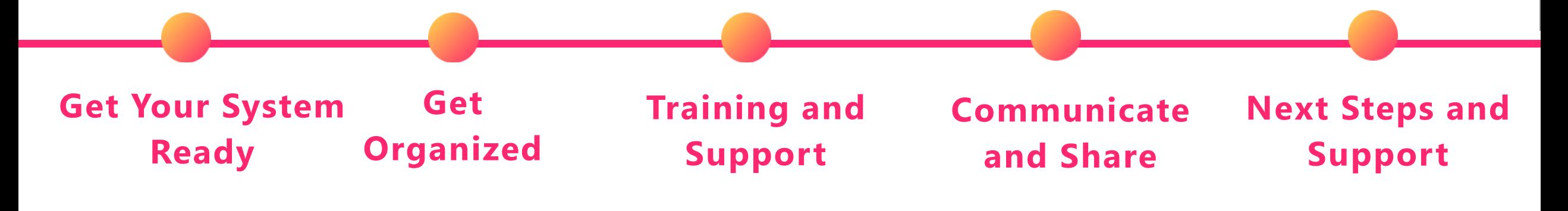

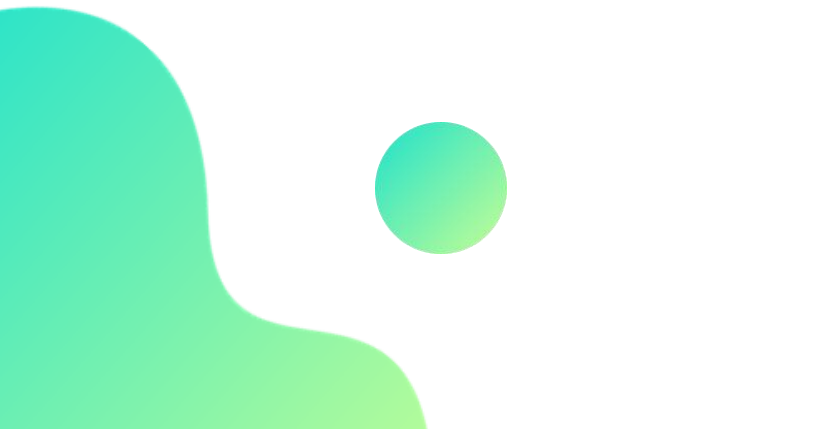

### 1. Get Your System Ready

❑ Check with IT support to ensure all **Office 365 programs** are up-to-date.

❑ Review **Microsoft Team** structures to work with your students and colleagues.

- $\checkmark$  Set-up files, channels, tabs, and class notebook with your instructional materials for students.
- ✓ Organize **OneNote and Class Notebook** using best practices to work offline, as well as collaboratively online.
- $\checkmark$  Check-in with your leadership team, colleagues, and school teams to set-up or add your Microsoft Teams for collaboration, communication, and file sharing.
- ❑ Review any safety and compliance policies for working with students online with the school or governing agencies that apply to you.

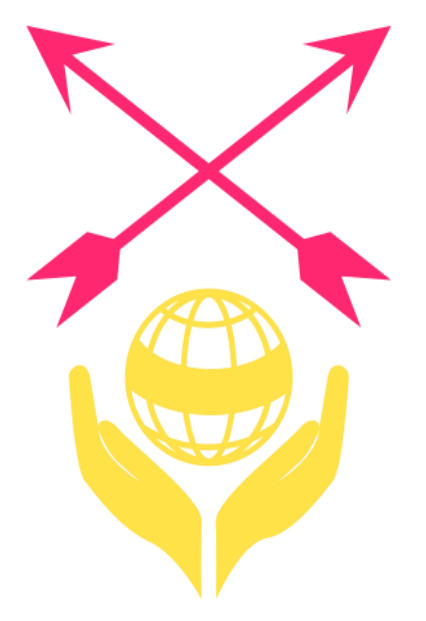

#### **The "Me" Space:**

This area applies to you and your account applications with Microsoft.

•It is the "Activity" in your teams.

•Your private "Chats" with one or more people in a created chat group.

•Your "Teams" that you are a member or owner of in the application.

•Your "Calendar" appointments from your Outlook Calendar account.

•Your "File" access to OneDrive or another cloud service account you added.

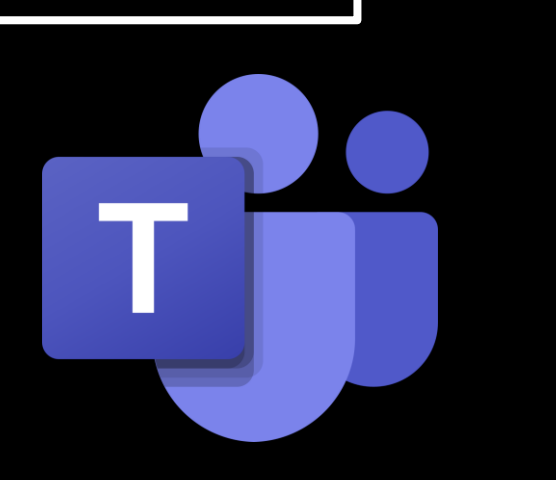

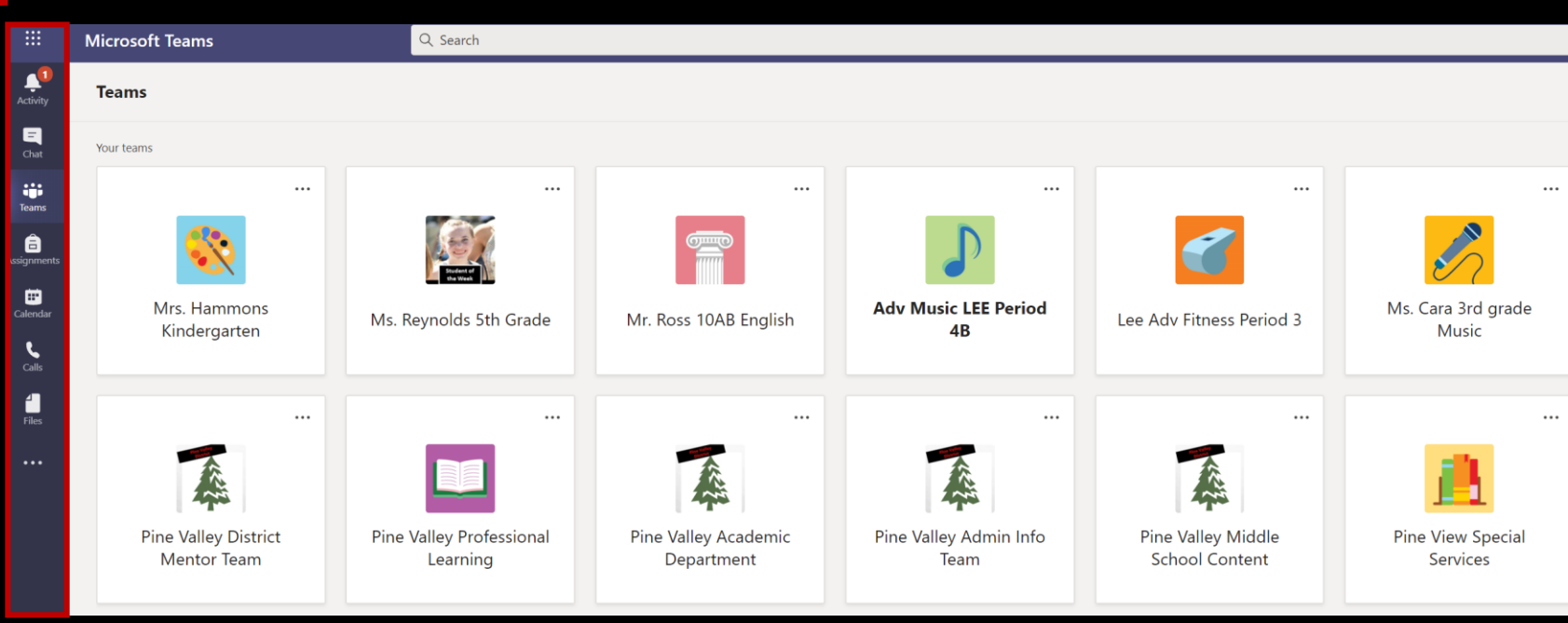

#### **The "We" Space:**

This area applies to the space you share with others in your Microsoft Teams.

- •It is the "Conversations" posted in different channels of your teams.
- •The shared "File" access to the SharePoint drive that was created for your Team.

•The "Channels" and "Tabs" with shared information created by the owners or members of your team.

•Although member capabilities can be controlled, this is a shared space and is open to all members of the team.

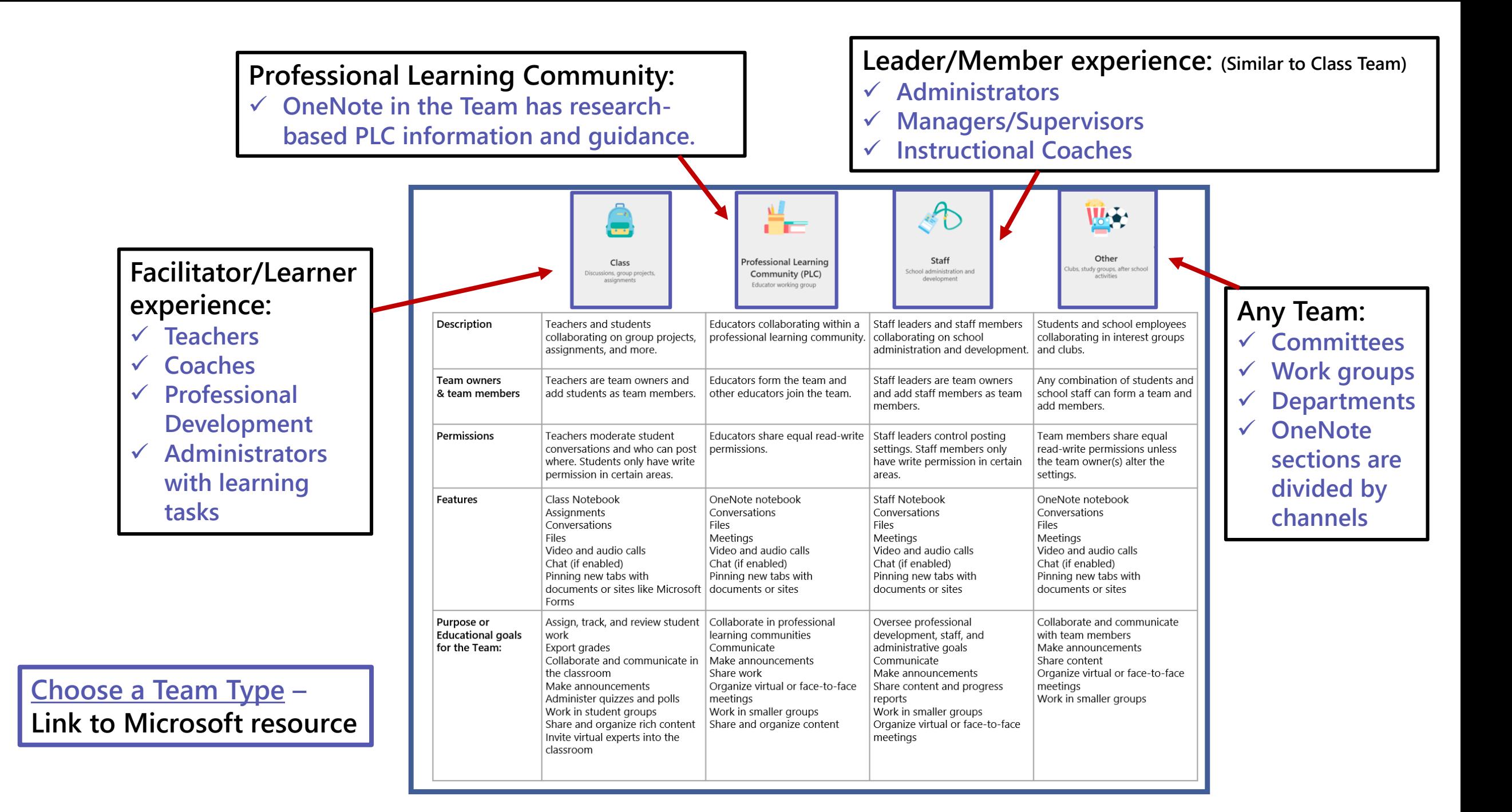

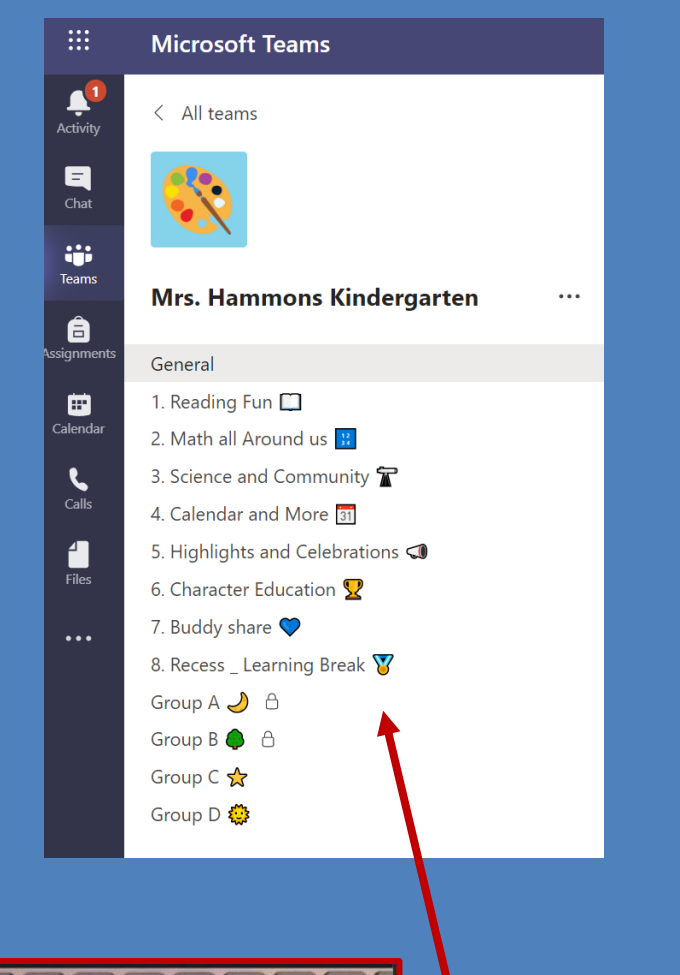

### **Building community...**

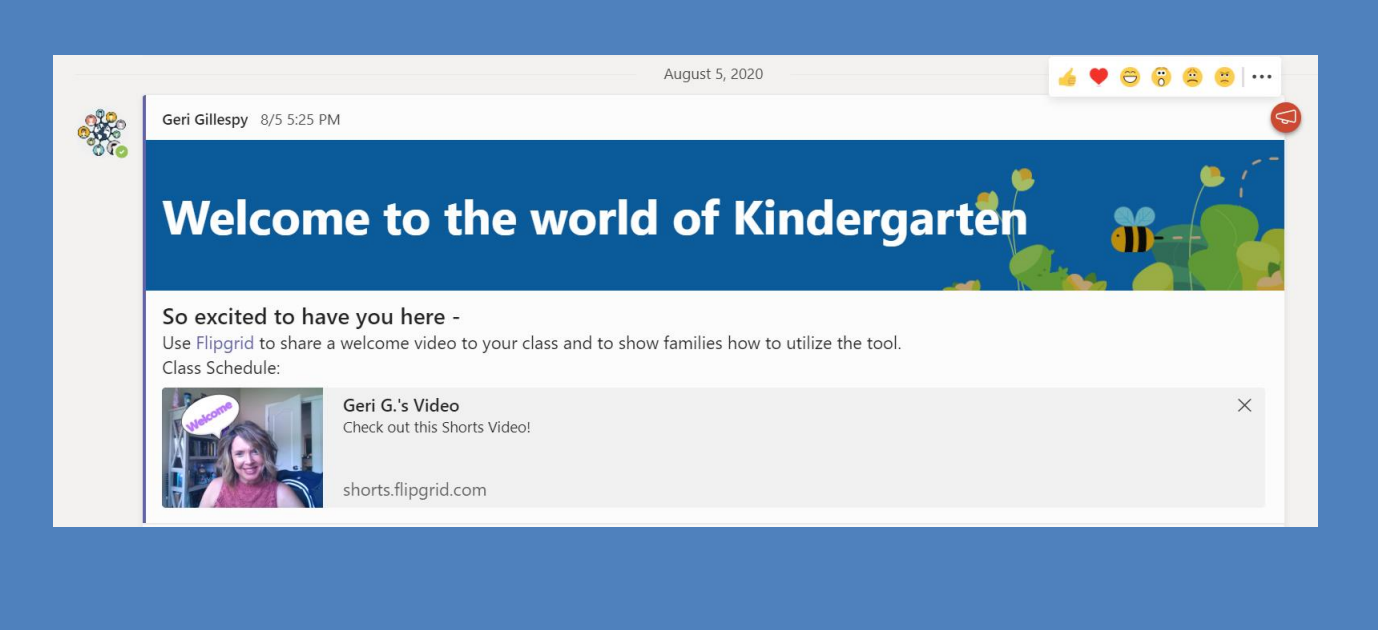

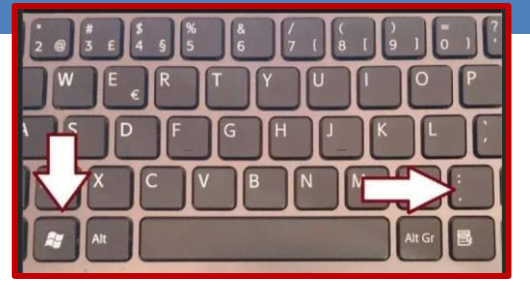

Windows key plus the "." key = Emoji box

#### **Possible Teams Class Structures**

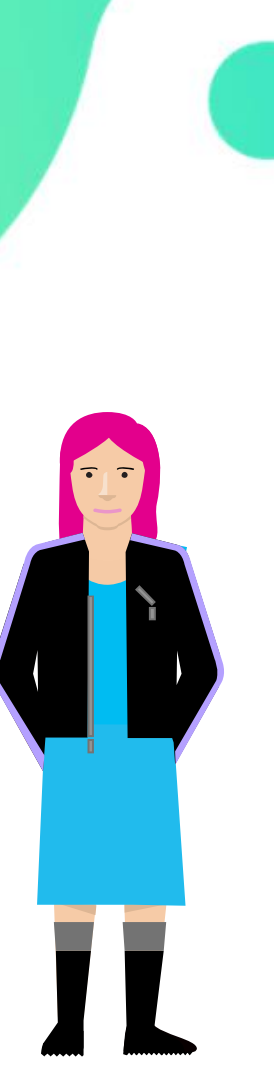

B

Ļ Activ

 $\blacksquare$  $Cha$ 

ij;<br>Team:

â

signn

₩

Calend

 $\mathbf{C}$ 

Call

Ê

 $\overline{Files}$ 

 $\ddotsc$ 

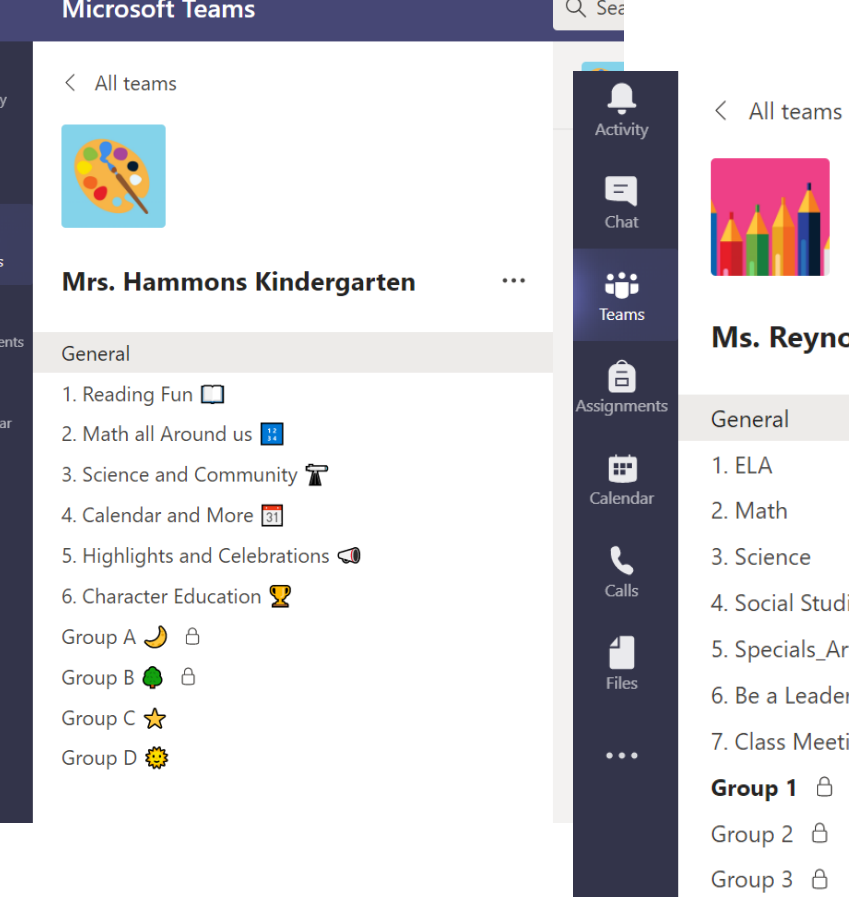

```
nolds 5th Grade
```

```
udies
Art Health Music PE
der (Character Education)
eetings and Homework Support
```

```
\langle All teams
Activity
             ஹ்மா
          Mr. Ross 10AB English
ssignment:
          General
          1. Unit 1 Heros Journey
Calendar
          2. Unit 2_Myths and Legends
          3. Unit 3_Creative Writing
          4. Collaboration Work
          5. Be A Leader (Character Education)
          6. Class Meetings and Homework Support
```
Group A **△** Group  $B \oplus$ Group  $C \bigoplus$ 

7. Highlights and Celebrations

日

Chat

**G** 

Teams

â

 $\qquad \qquad \blacksquare$ 

 $\mathbf{C}$ 

Calls

4

Files

 $\ddotsc$ 

#### **Possible Teams Class Structures**

 $\qquad \qquad \blacksquare$ 

Calendar

 $\mathbf{C}$ 

Calls

 $\blacksquare$ 

**Files** 

 $\cdots$ 

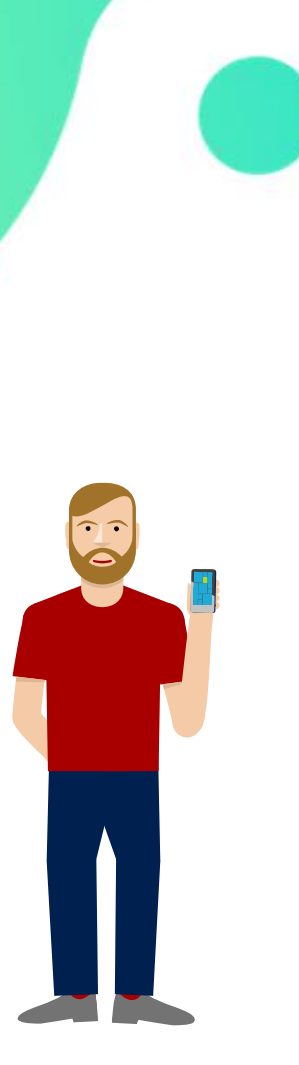

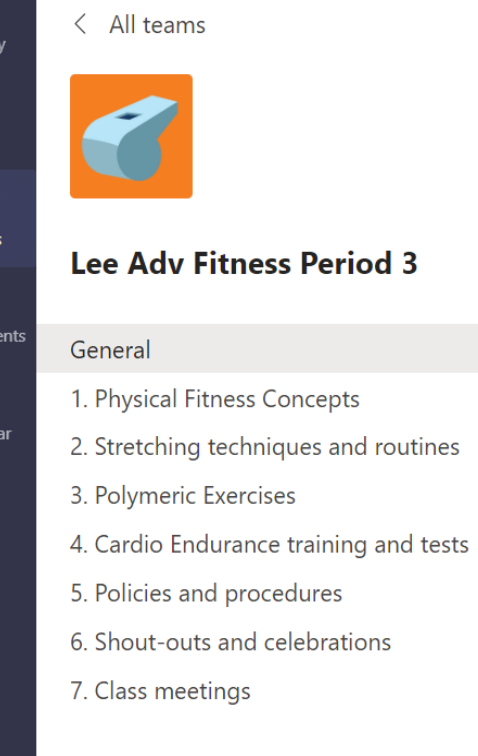

Chat

ij

Team

â

signm

⊞ alend

Calls

Files

 $\bullet\bullet\bullet$ 

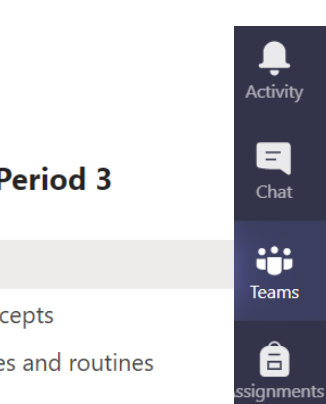

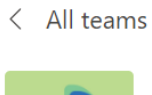

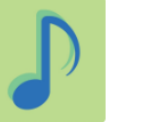

```
Adv Music LEE Period 4B
```

```
General
1. Music Elements
2. Aesthetics and Expressive Elements
3. Culture and History
```

```
4. Technique
```
- 5. Intonation
- 6. Shout-outs and celebrations
- 7. Class meetings

#### Ļ Activity  $\blacksquare$ Chat **iji Teams** â ssignments ⊞ Calendar  $\mathbf{C}$ Calls 1 Files

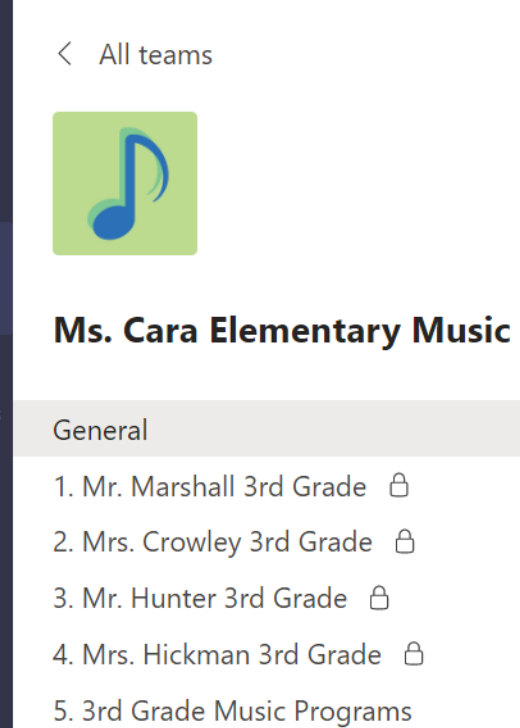

6. Highlights and Celebrations

## Resources and Best Practices: **OneNote**

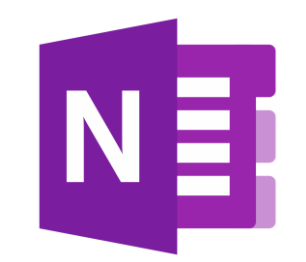

- OneNote "Best Practice Guide": [LINK](https://onedrive.live.com/?authkey=%21ALRlyV1AtKwuqXQ&cid=67B0B66643C3CC6F&id=67B0B66643C3CC6F%217395&parId=67B0B66643C3CC6F%217394&o=OneUp)
- OneNote Best Practices for Educators and Students with Mike Tholfsen: [LINK](https://www.youtube.com/watch?v=x7x6B8aPTc8&feature=youtu.be)
- OneNote EDU Matrix:<http://aka.ms/onenotematrix>
- OneNote Ultimate:<https://aka.ms/onenoteultimate>
- Quick Tip videos:<http://aka.ms/MikeYouTube>
- [Updates and Information](https://techcommunity.microsoft.com/t5/education-blog/onenote-2016-updates-a-new-class-notebook-add-in-and-best/ba-p/1341598)

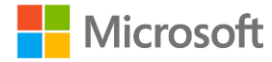

## 2. Get Organized

#### **with Office 365 EDU Tools**

❑ Keep it simple. Identify and set-up the tools you need to support instruction.

- $\checkmark$  Three (3) must haves to start the year:
	- **Microsoft Teams:** Hub for communication, collaboration, and instruction
	- **Flipgrid:** Communication, assessment, digital storytelling, instructional support, community building
	- **OneNote/Class Notebooks:** Organization for content, materials, and learning resource.
- $\checkmark$  Review other tools that will support instruction and learning for the year.
	- **Forms:** collect data, formative assessment, polls, collect files
	- **Minecraft:** Instructional support, assessment, creative thinking, digital storytelling, computational thinking and problem solving
	- **PowerPoint:** Instructional support, assessment, creative thinking, digital storytelling, presentations and communication
	- **Sway:** Instructional support, assessment, creative thinking, digital storytelling, interactive newsletters
	- **Stream:** Video platform and storage, assessment, instructional support.

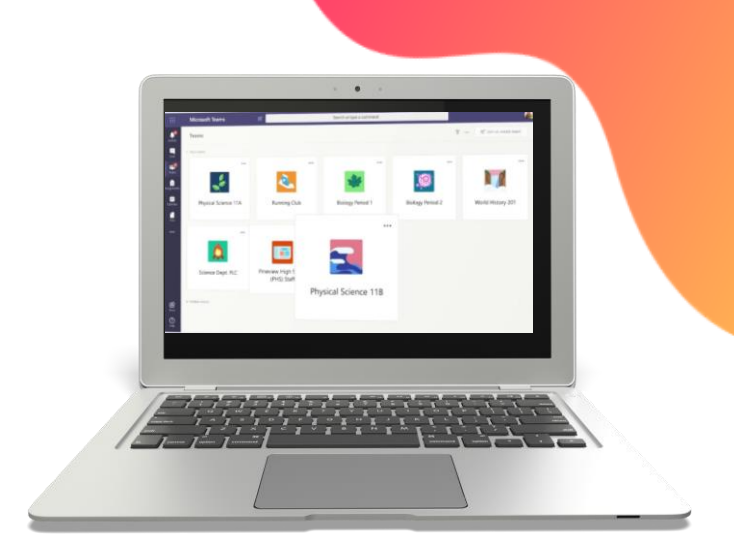

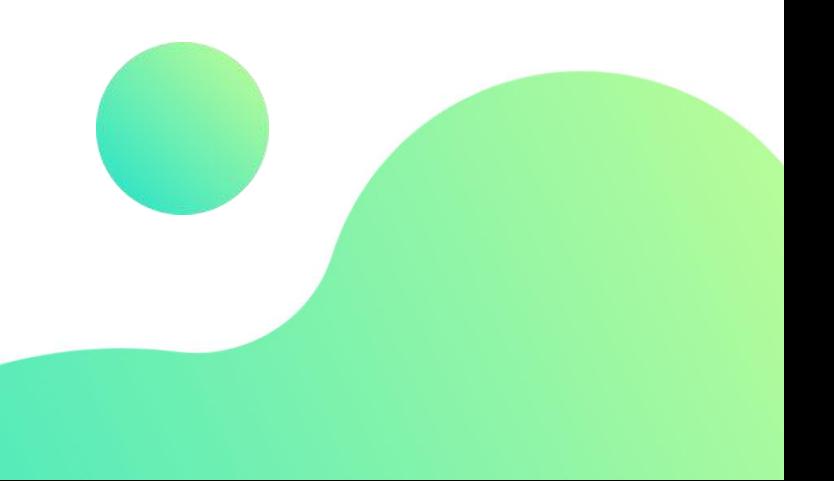

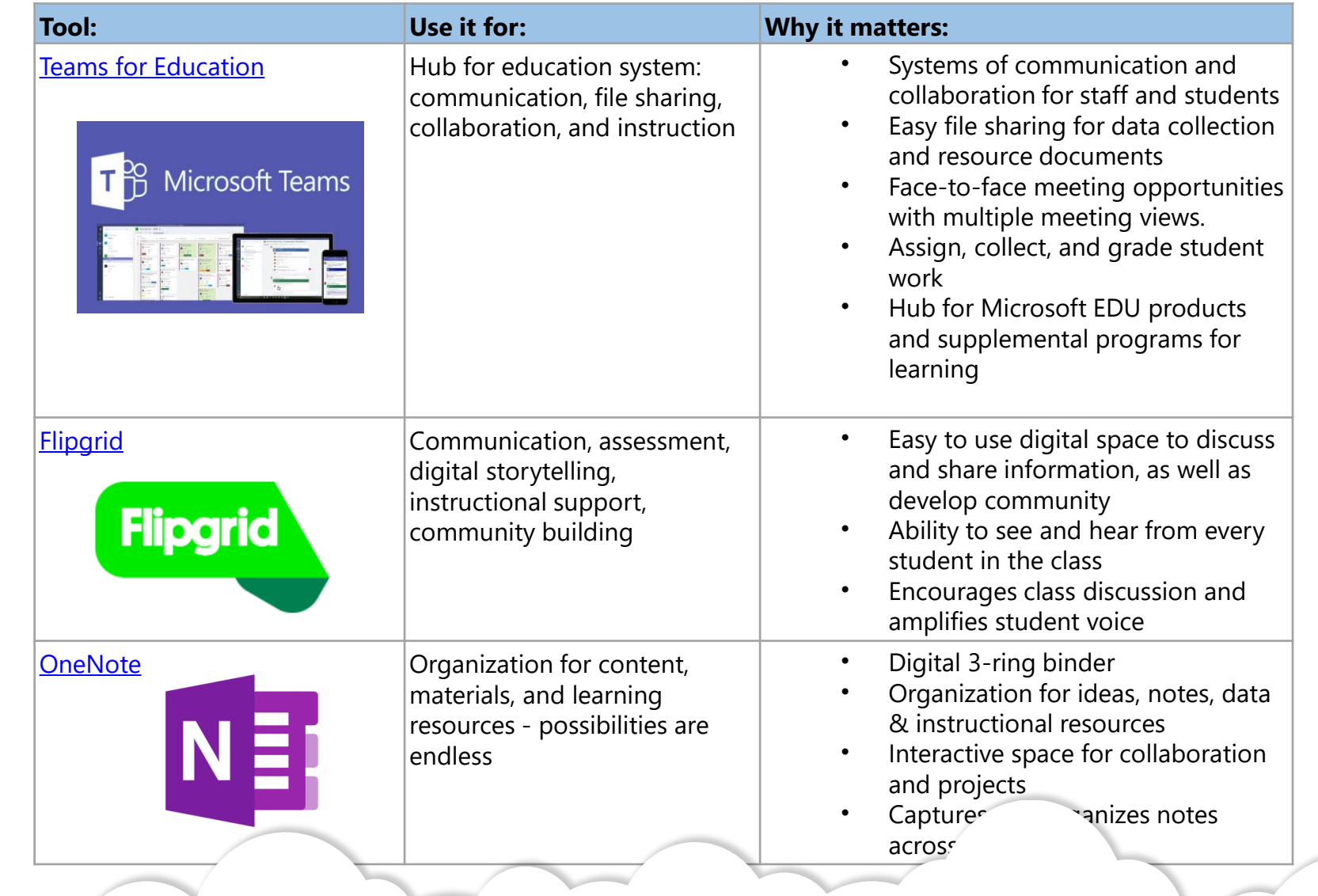

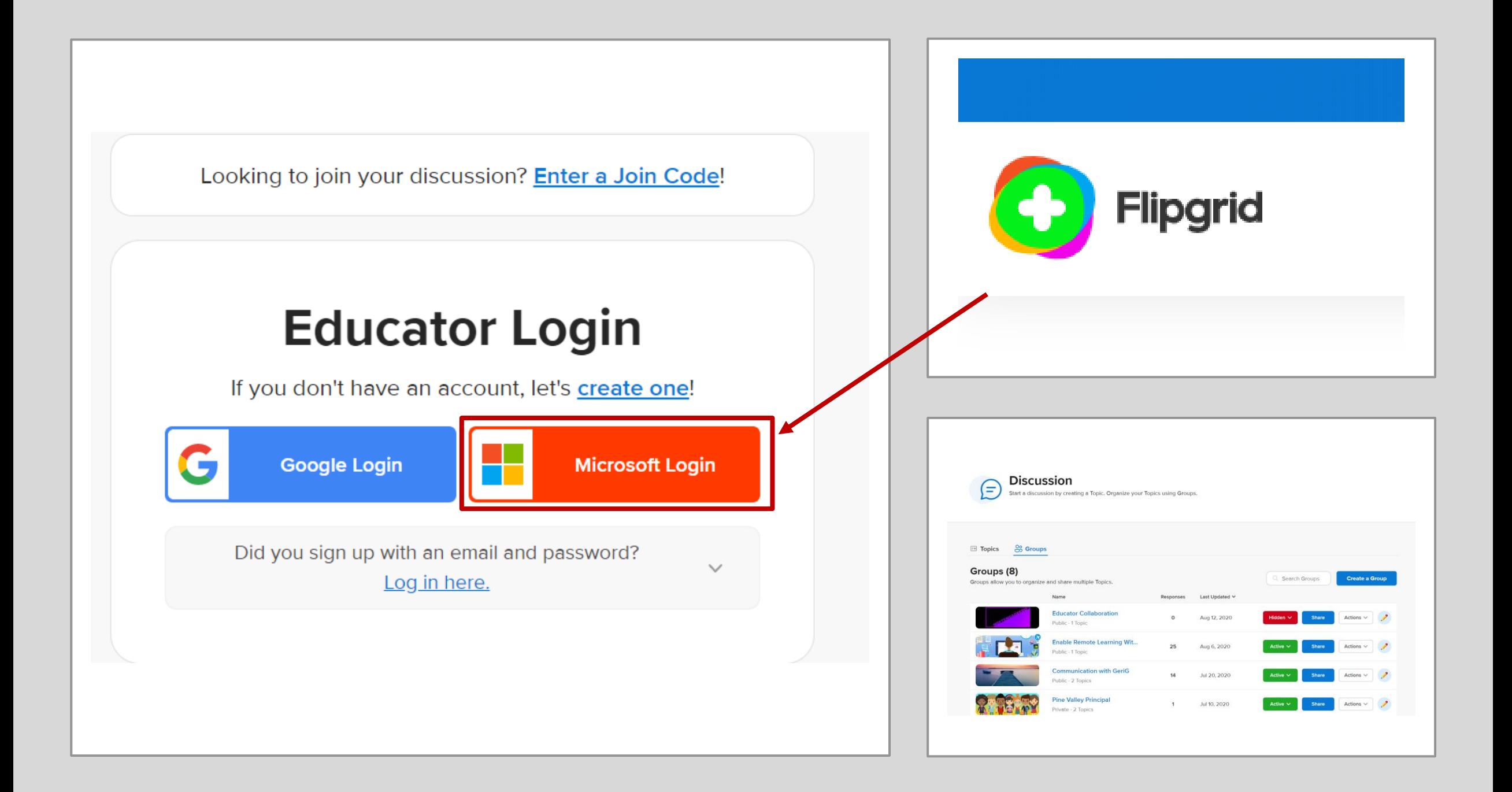

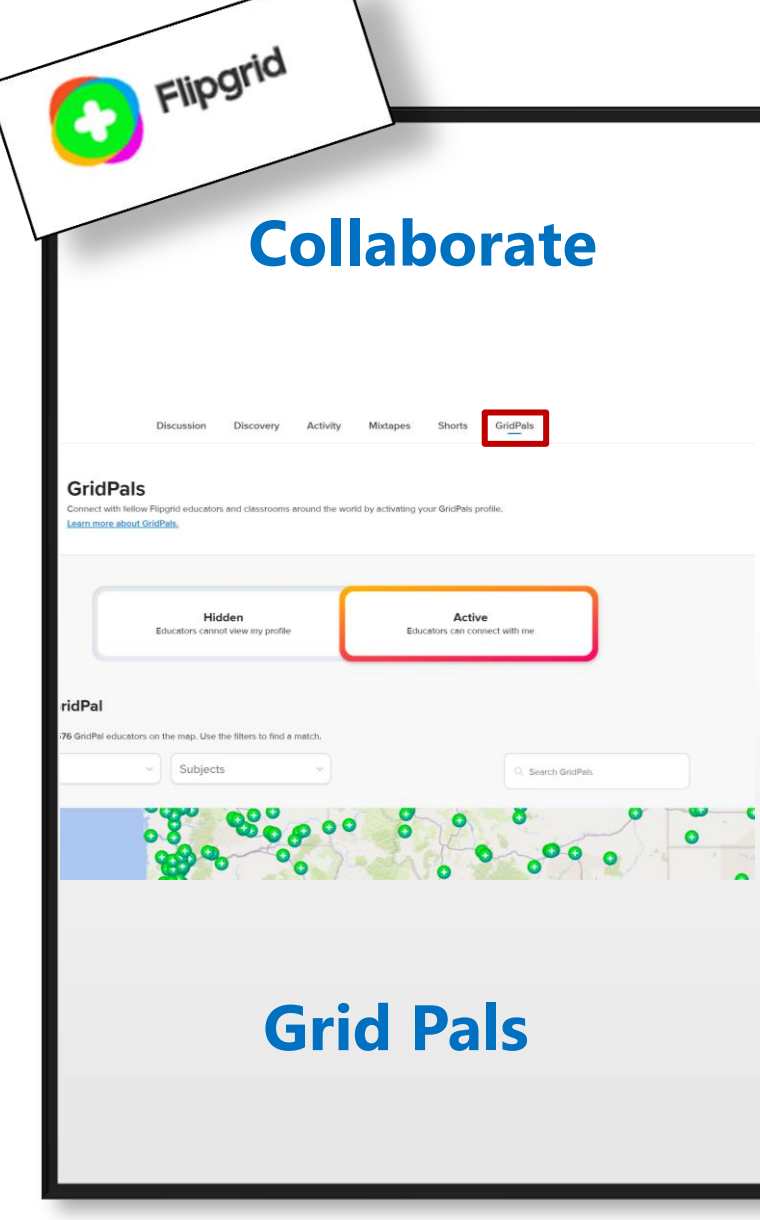

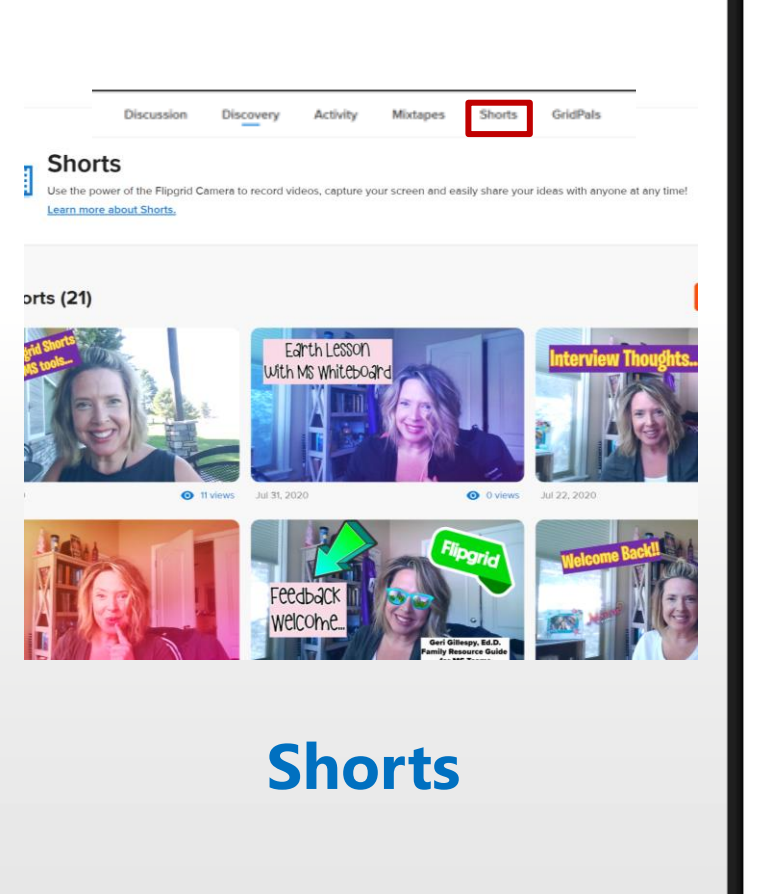

### **Create Resources Find Ideas**

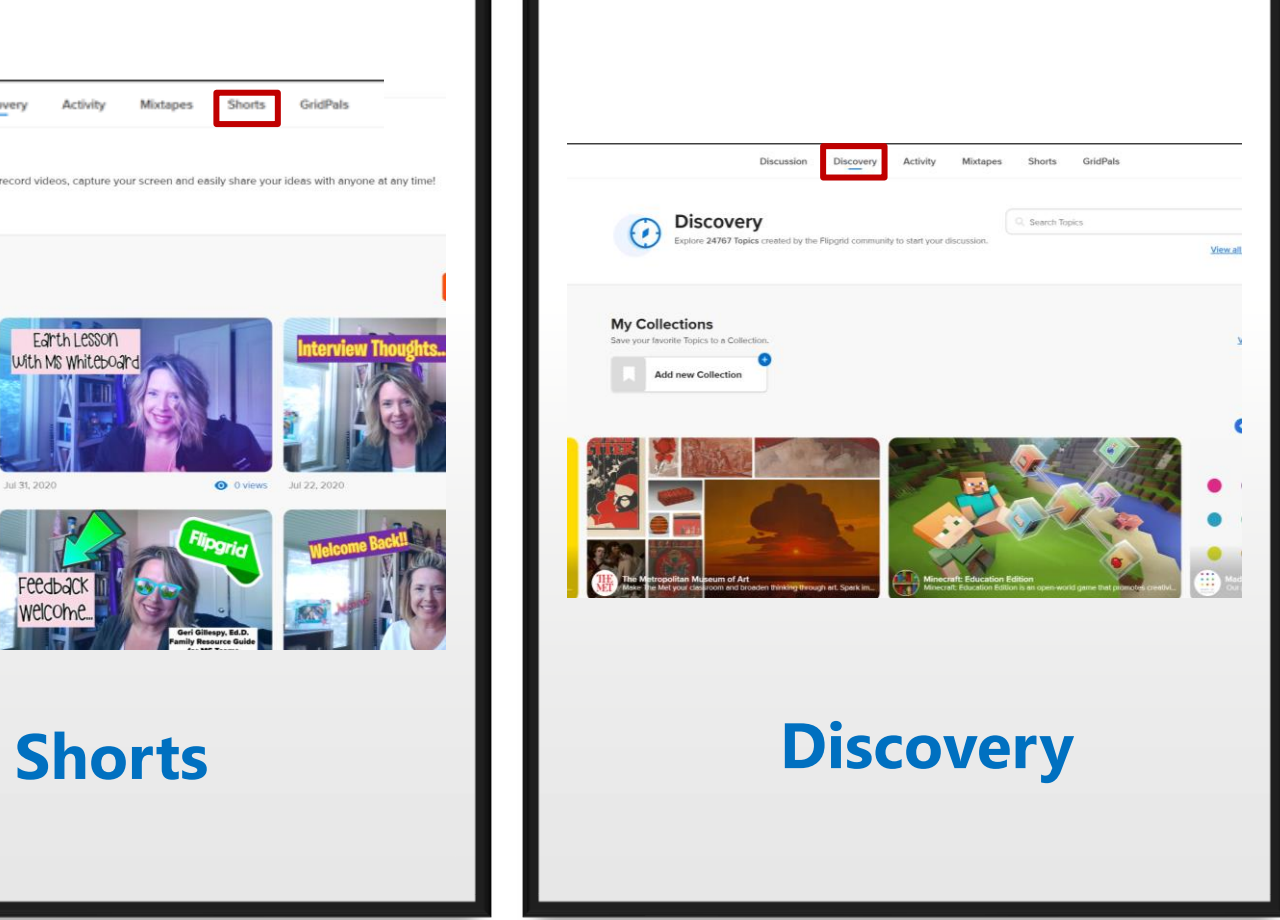

### Earth Lesson With MS Whiteboard

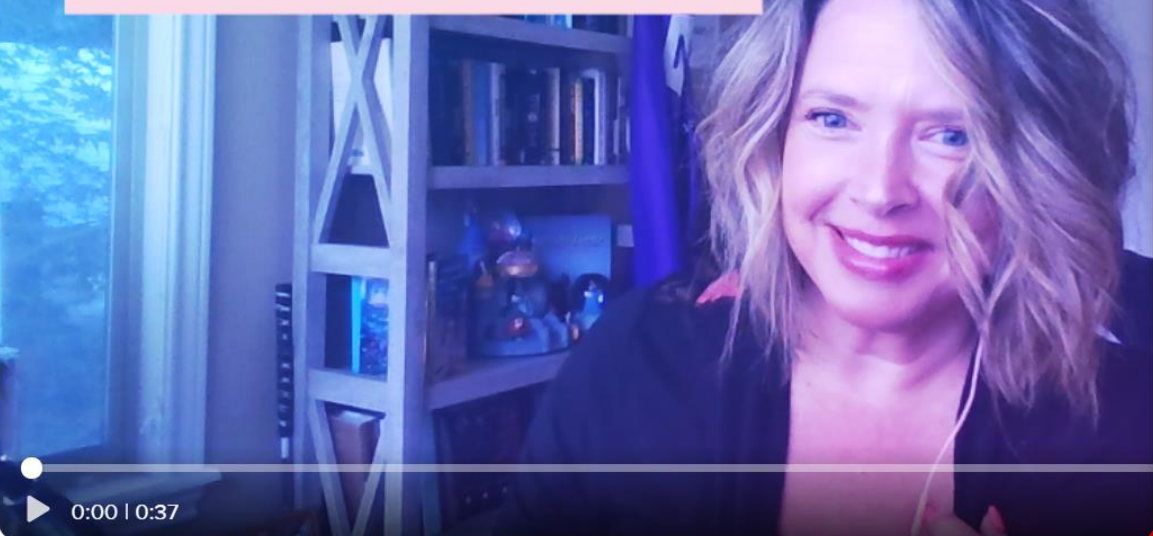

A https://teams.microsoft.com/share?href=https%3A%2F%2Fshorts.flipgrid.com%2Fwatch%..

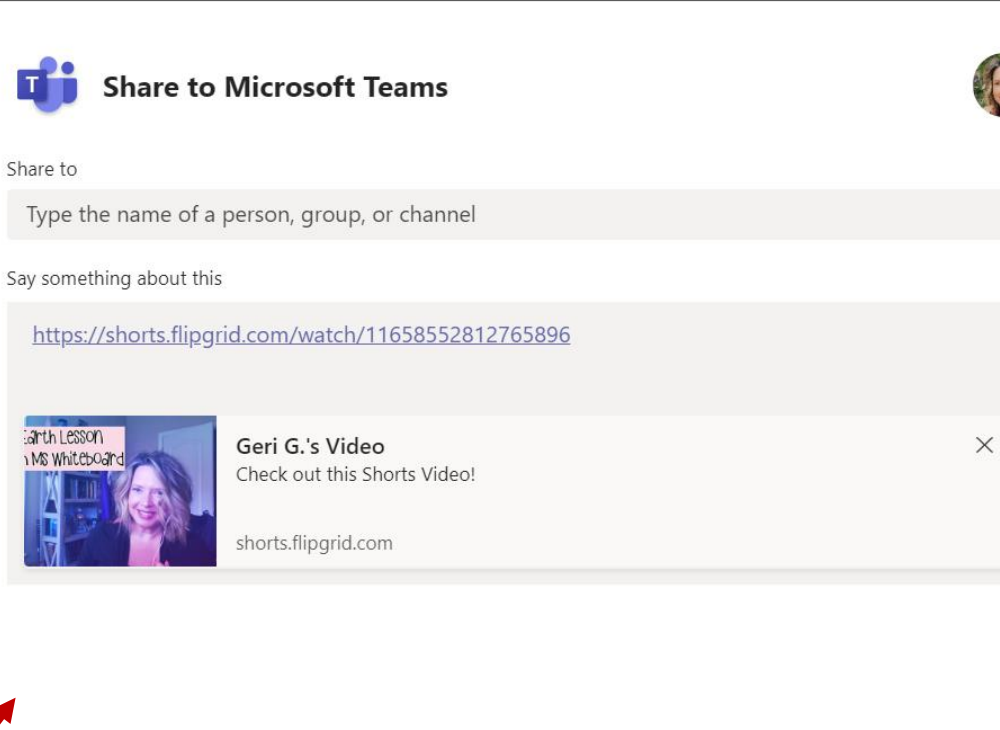

shorts.flipgrid.com/watch/11658552812765896

Share

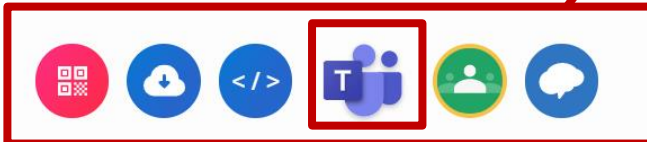

**Copy** 

#### ₩ **Microsoft Teams**

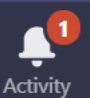

 $\langle$  All teams

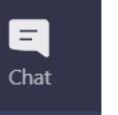

**iii Teams** 

自

⊞ Calendar

> ५ Calls

> > 4

**Files** 

signment:

#### **Mrs. Hammons Kindergarten**

#### General

- 1. Reading Fun [1]
- 2. Math all Around us R
- 3. Science and Community  $\mathbf{\hat{r}}$
- 4. Calendar and More 31
- 5. Highlights and Celebrations
- 6. Character Education  $\Omega$

 $\bullet\bullet\bullet$ 

7. Buddy share  $\heartsuit$ 8. Recess \_ Learning Break Y Group A  $\bigcup$  A Group  $B \bigcirc A$   $\bigcirc$ 

Group C 2

Group D

#### Geri Gillespy 8/5 5:25 PM

Dec

 $\cdots$ 

### **Welcome to the world of Kindergarten**

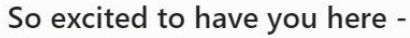

Use Flipgrid to share a welcome video to your class and to show families how to utilize the tool. Class Schedule:

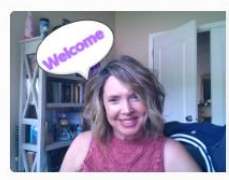

Geri G.'s Video Check out this Shorts Video!

shorts.flipgrid.com

### **Daily messages and** Instructions to welcome students

August 5, 2020

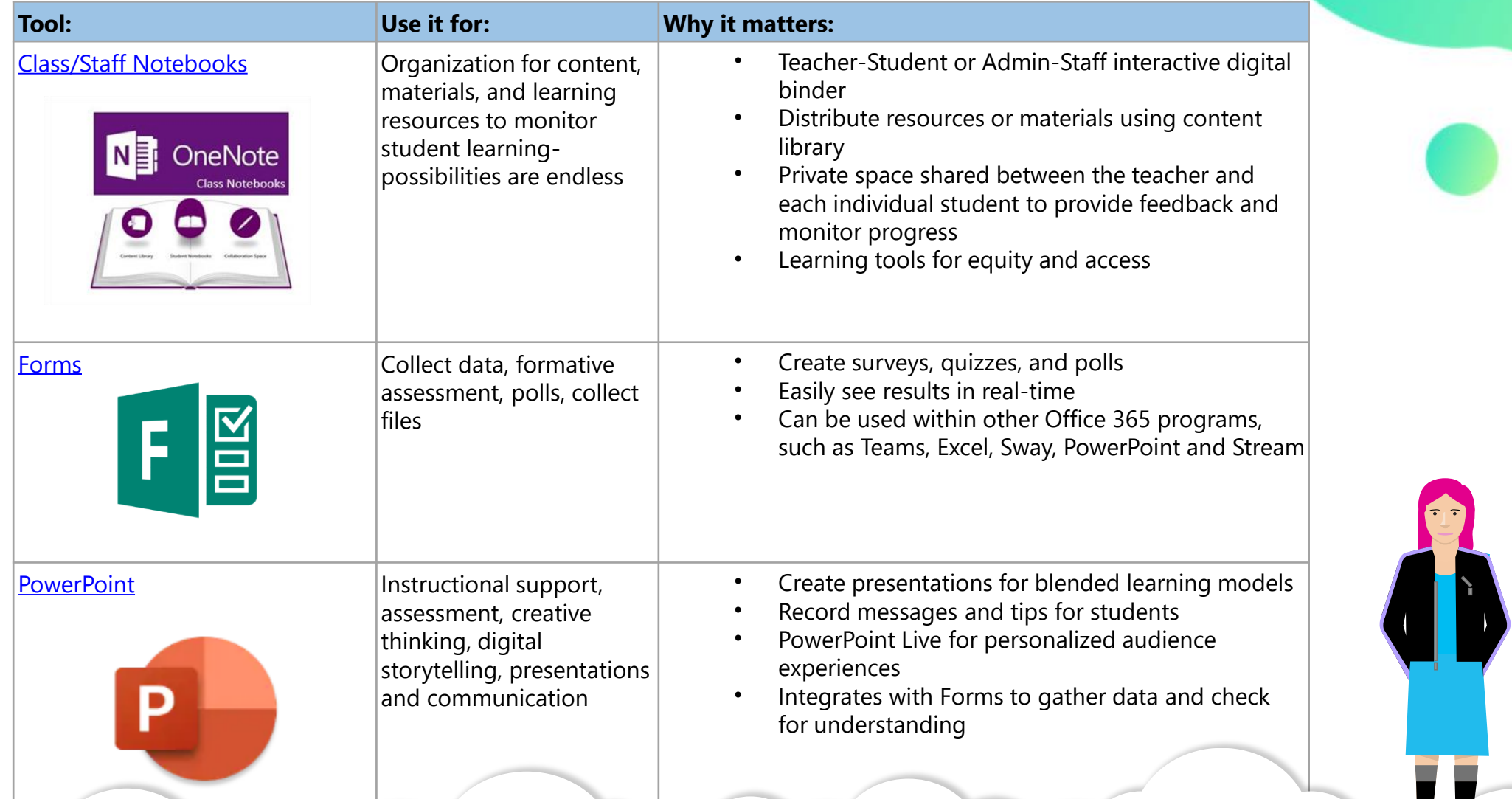

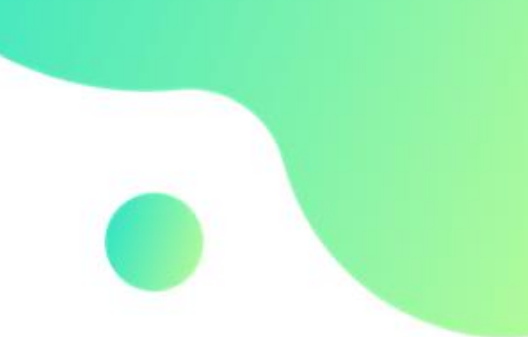

 $\frac{1}{\sqrt{2}}$ 

Universal tools for engagement, collaboration, and problem-solving

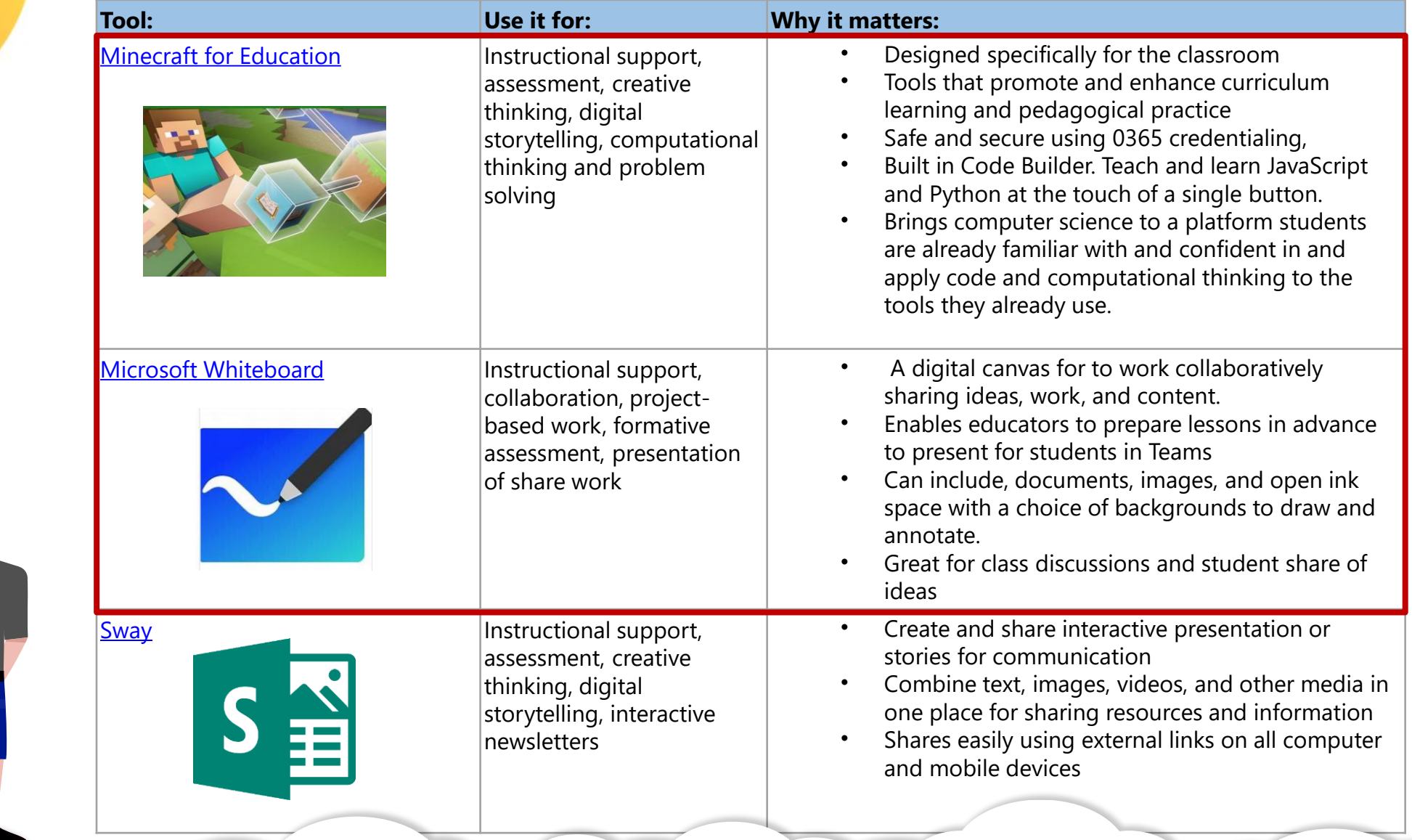

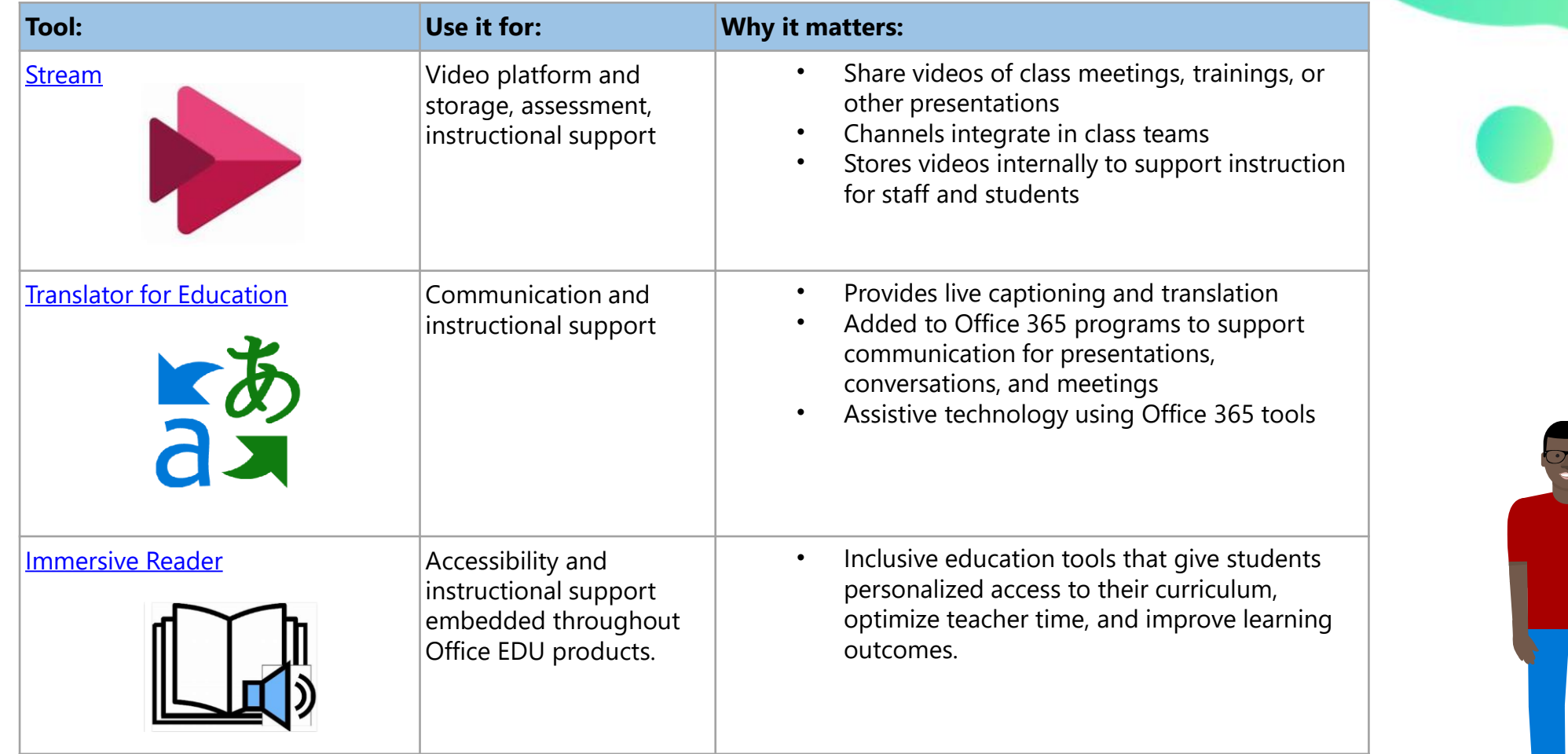

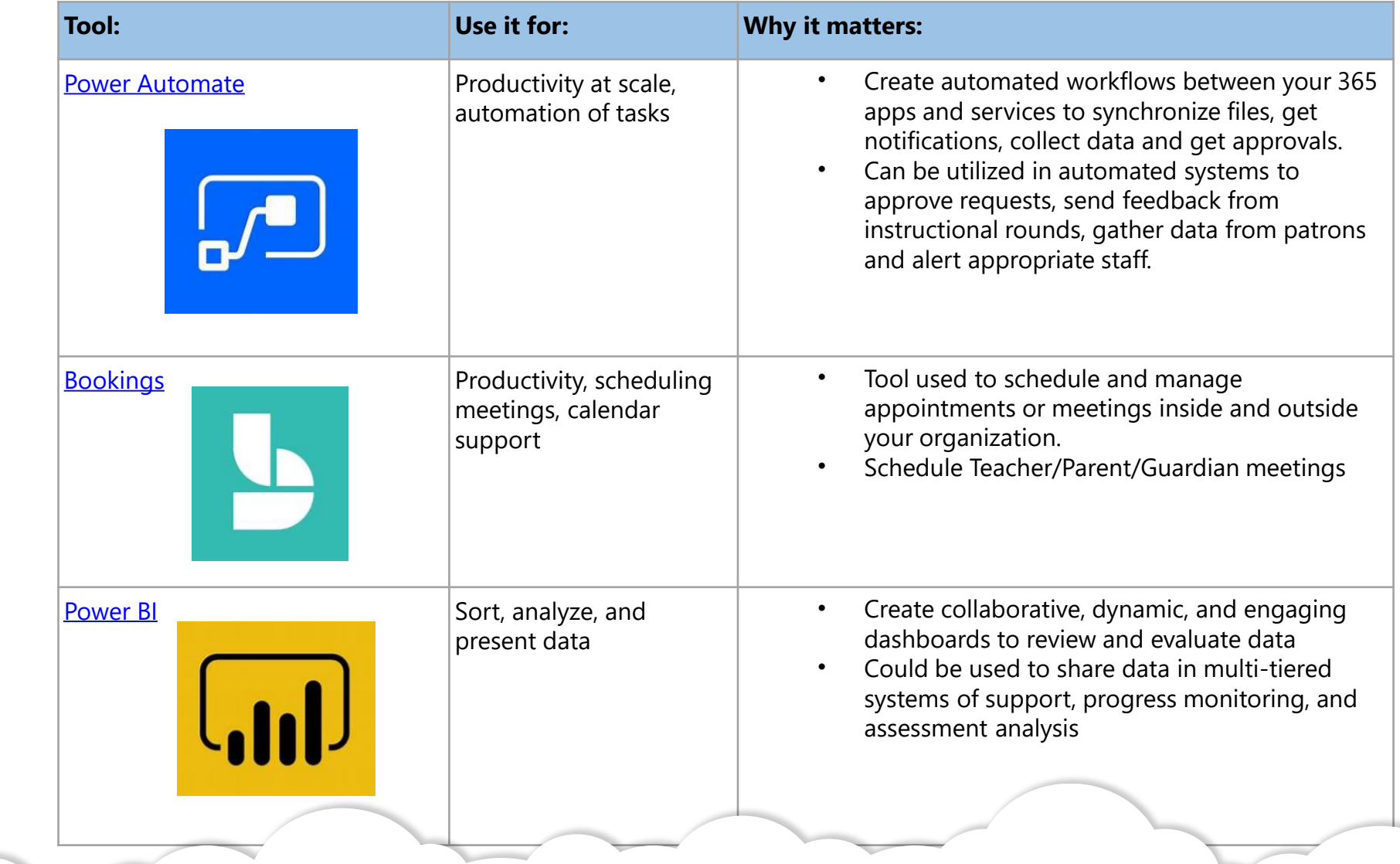

## 3. Training and Support

- ❑ Participate in offered training sessions through your school or local [agency, in addition to using available resources like the](https://www.microsoft.com/en-us/store/workshops-training-and-events/) **virtual training sessions at the Microsoft stores**
- ❑ Utilize courses on the **[Microsoft Education Center](https://education.microsoft.com/)**, subscribe to the **[Microsoft Education Channel](https://www.youtube.com/watch?v=liFm8bqGgo4)** on YouTube, demonstrations on **#MSFTEngageEDU,** or use the **[Flipgrid resources](https://help.flipgrid.com/hc/en-us)** to discover training videos or resources.
- ❑ Review **[Learning Paths](https://1drv.ms/b/s!Ak6JB8WS_GwrcwOngfLuP8gTSm8?e=HfaF1o)** in Microsoft Education Center
- ❑ Join internal or external communities of support
	- $\checkmark$  Internal communities
	- $\checkmark$  Microsoft Innovative Educator (MIE) Twitter group
	- $\checkmark$  Enable Remote Learning community
	- $\checkmark$  Flipgrid Community #Gridpals

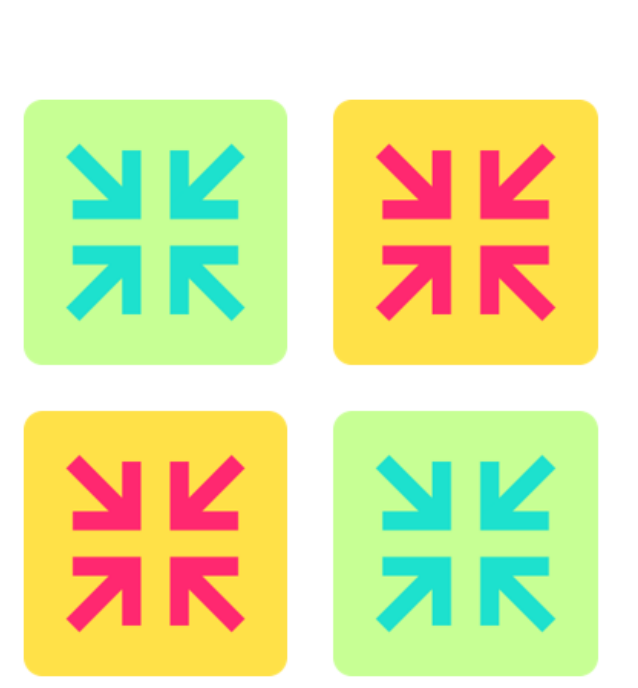

### **Balanced Support:**

Using Microsoft Tools in application from the classroom to home and back

**Direct Instruction / Training Sessions:**

- **Webinars/Presenter Courses**
- **MS virtual events**
- **MS Stores**

**Balanced Support = Shift in practice**

**Just in Time / Point in Need:**

- **Microsoft Communities**
- **Office Hours**
- **1:1 Meetings**
- **Support teams**
- **Follow-up tasks and appointments**

**On Demand / Self – Guided:**

- **Online Microsoft videos**
- **Support Center Documents**
- **YouTube Microsoft Education Channel**
- **[Microsoft Educator Center](https://www.education.microsoft.com/)**

### Virtual training sessions at the **Microsoft stores**

 $\hat{\pi}$  All  $\hat{\pi}^R$  Students  $\mathfrak{D}$  Teachers **E** Professionals 
△ Gamers Topic  $\vee$  Date  $\vee$  $\langle$  1  $-$  2  $>$ Results (1 - 24 of 47) Arts and Digital Crafts with  $\bigodot$ Microsoft Teams Training for  $\bigcap$ **VIRTUAL TRAINING:** q Paint 3D (Safari Theme) Teachers - Online Classes and **Microsoft Teams for** Lectures with your Students Level education - 100 level Thursday, August 13, 2020 9:30 AM - 11:00 AM (Mountain Standard Time) 200 Thursday, August 13, 2020 12:00 PM - 1:00 PM (Mountain Standard Time) Topics: Applications, Business, Creative Thursday, August 13, 2020 11:00 AM - 12:00 PM (Mountain Standard Time) Topics: Office 365, Microsoft 365 Topics: Windows 10, Office 365, Microsoft 365

Find the event for you

Microsoft Microsoft 365 Office Windows Surface Xbox Deals Support

Home / Virtual Communities

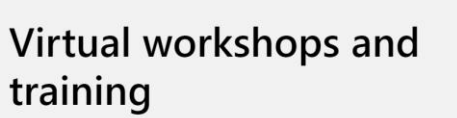

Our interactive virtual workshops and training sessions are taught live by Microsoft Store associates for an in-person experience-wherever you are.

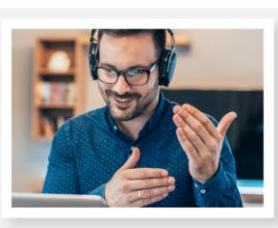

Your time zone (UTC-07:00) Mountain Time (US & Canada)

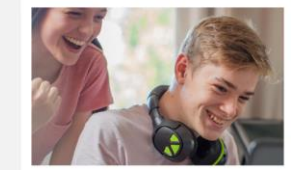

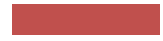

## **Microsoft [Education](https://education.microsoft.com/)  Center**

Microsoft | Educator Center Training  $\vee$  Lesson Plans  $\vee$  Programs  $\vee$  Resources **Get started with** distance learning A focused learning environment isn't easy to achieve away from the physical classroom. Microsoft is here to support multimedia online experiences that keep educators, students, and families connected. **GET STARTED >** 

Microsoft | Educator Center

Get started with

distance learning

Training  $\vee$  Lesson Plans  $\vee$  Programs

Courses

**Learning Paths** 

Webinars and online events

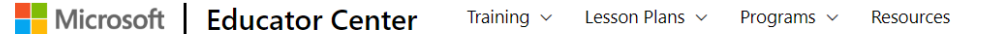

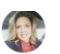

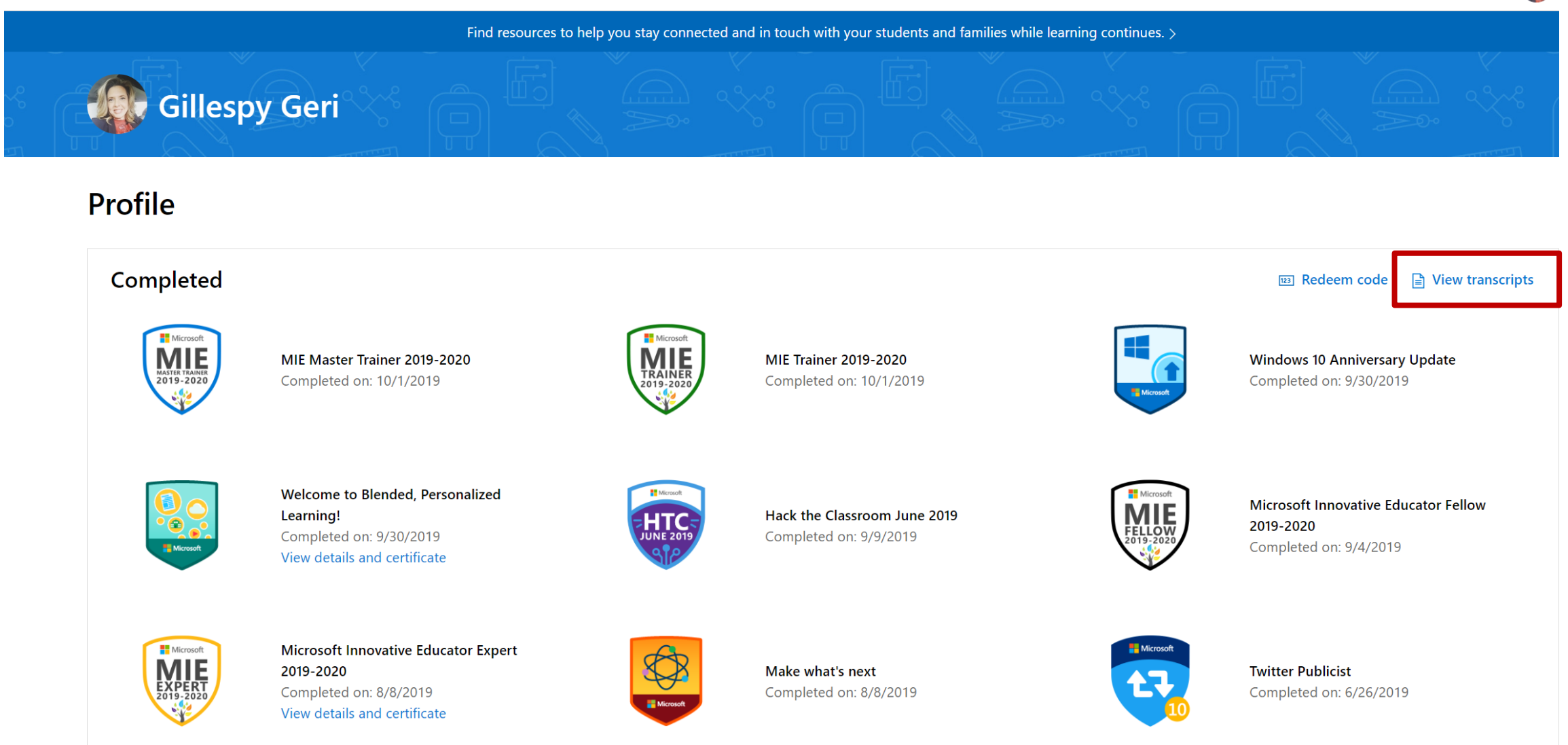

#### **School Leaders** Professional learning designed for school leaders

**N** in

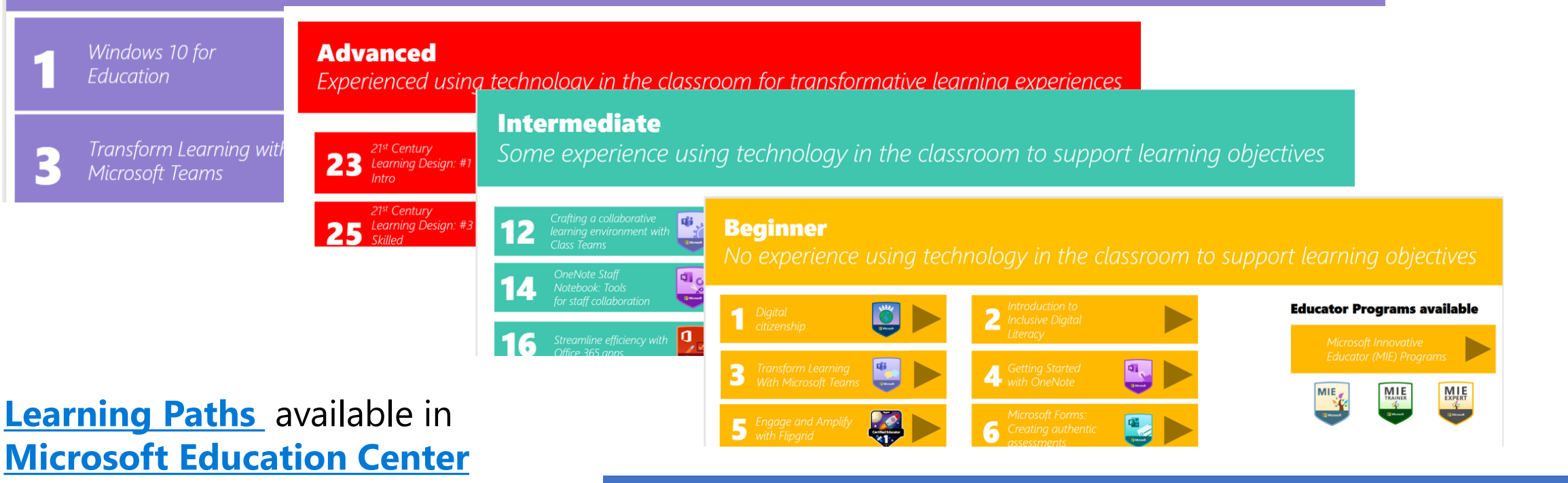

#### **Minecraft Education Edition**

Practical experience using technology in the classroom for impactful Minecraft learning experiences

**STEM** 

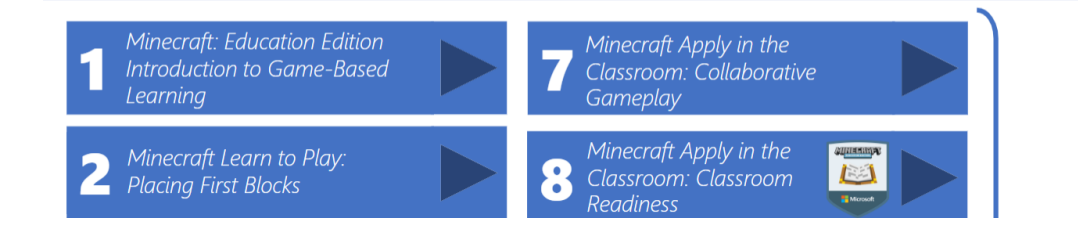

### **Need Help? We're here for you.**

Q Search

Flipgrid

#### Popular help topics: Groups and Topics, hiding student videos, delete video

C

Profile

Integrations

Help Center

Log out

Achievements

#### Most Popular Help Articles

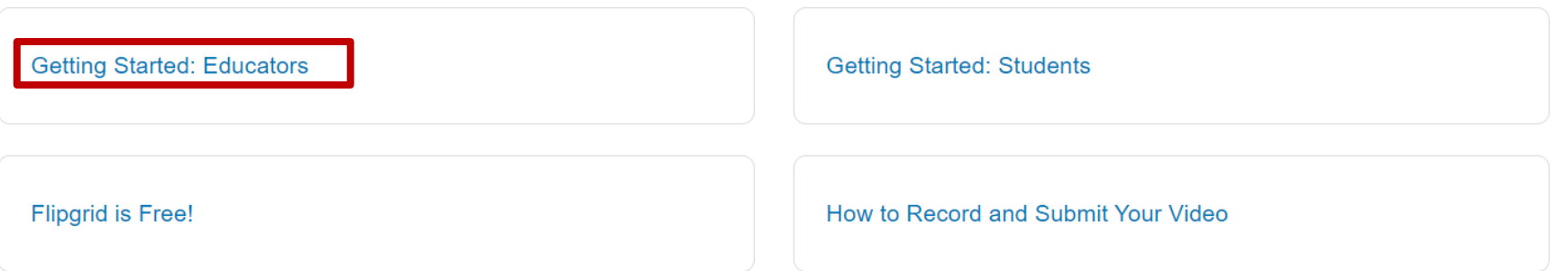

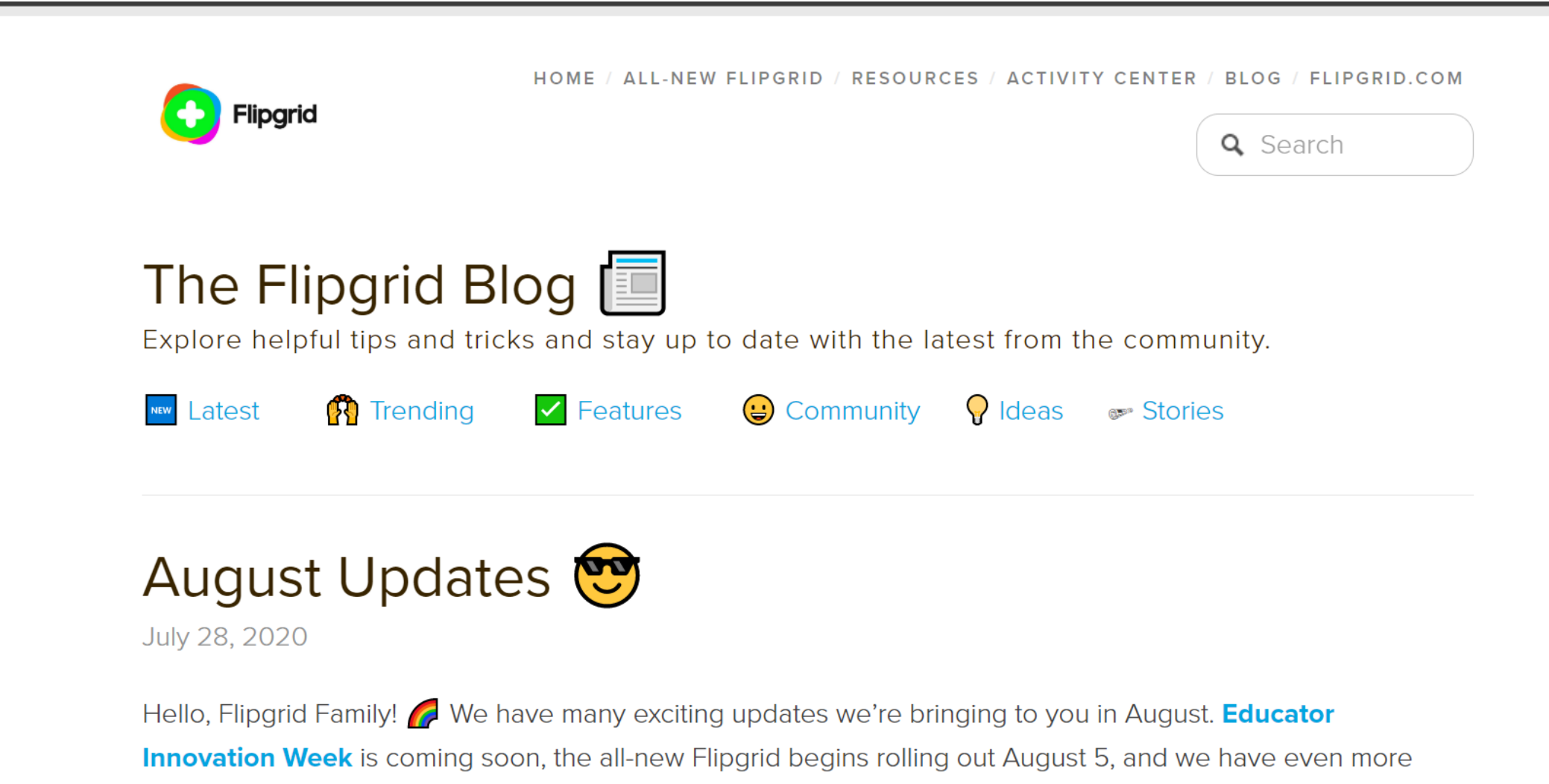

updates and surprises in store...

### **Dr. Geri Tip…**

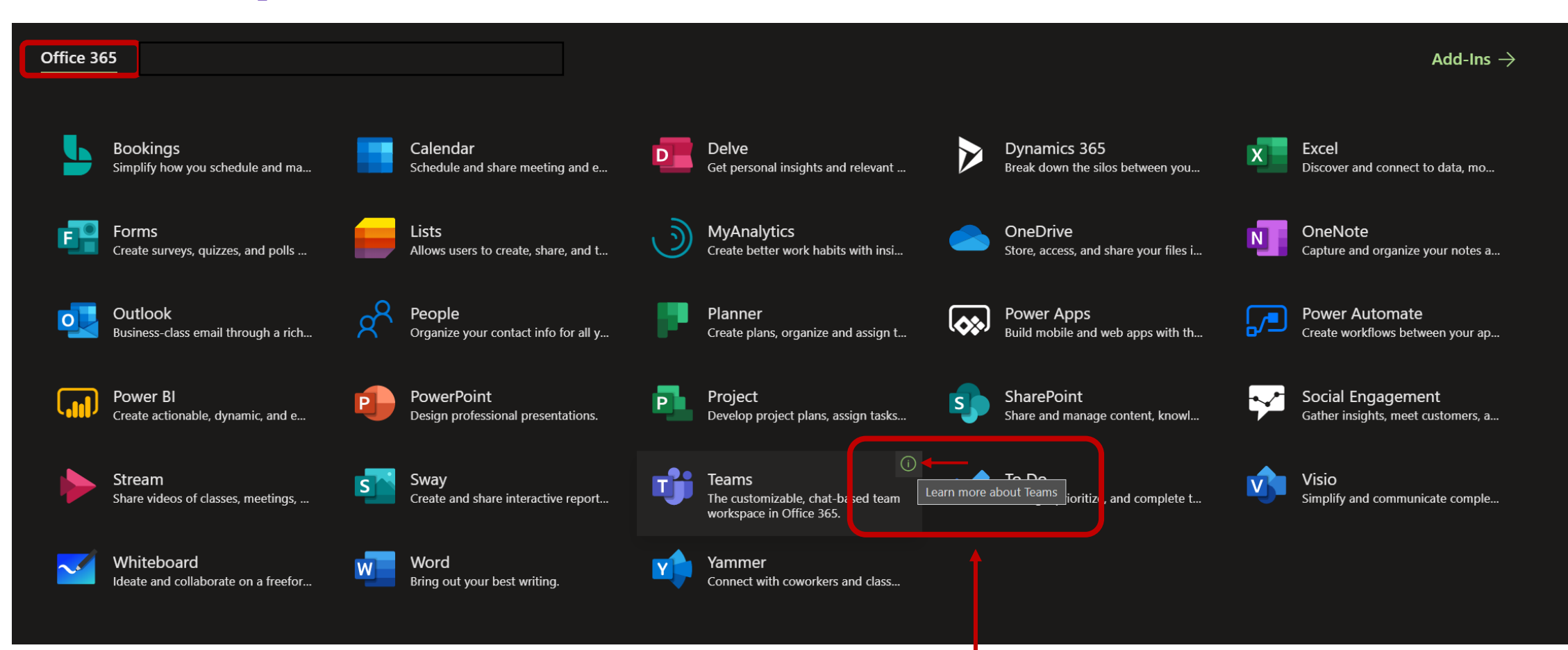

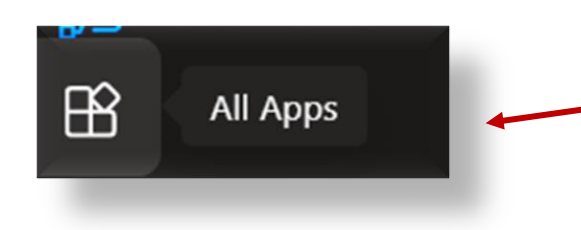

From your "All Apps" on the home page for Office 365 (**[www.office.com\)](http://www.office.com/)**, end-users can reach the support training center for each product by selecting the information symbol  $\odot$  when hovering over the application.

### 4. Communication and Sharing

- ❑ Use **Flipgrid, Teams meetings, [Live Events](https://1drv.ms/b/s!Ak6JB8WS_Gwra5gSssvwRrcsiBs?e=sre24u) (Link), Sway interactive newsletters,** to communicate with students and families:
	- Create a **Flipgrid** to welcome students and families back, as well as information on re-entry plans for the beginning of the school year
	- Develop a **Sway interactive newsletter** to share new procedures or policies
	- ✓ Schedule **Teams meetings** with parents or families as needed to welcome students with individual needs.
	- $\checkmark$  Share resources with students and families as needed, such as the Teams Family guide ✓ **[Teams Family Guide](https://aka.ms/teamsfamilyguidepdf) – PDF**
		-
		- ✓ **[Teams Family Guide](https://aka.ms/teamsfamilyguideforprint) – Printable version**
		- **[Teams Family Guide](https://aka.ms/teamsfamilyguidepowerpoint)  PowerPoint** (To download and customize as needed)

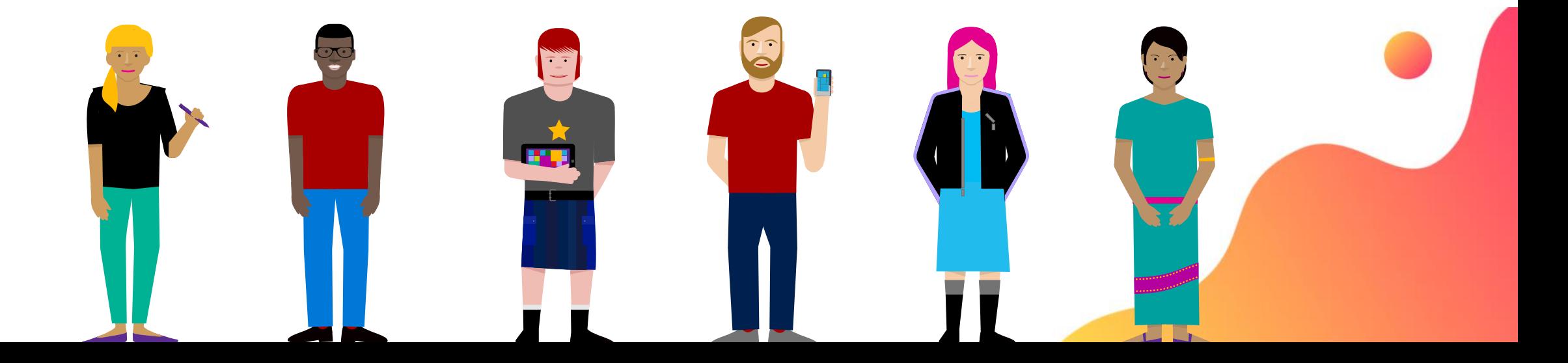

**Microsoft Teams Live Events** best practices

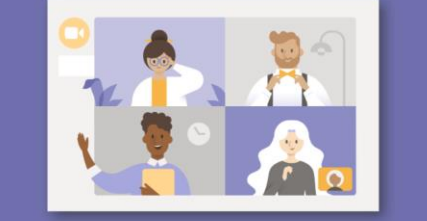

by Marjolein Hoekstra<br>for the Microsoft Education Engineering Engagement Team

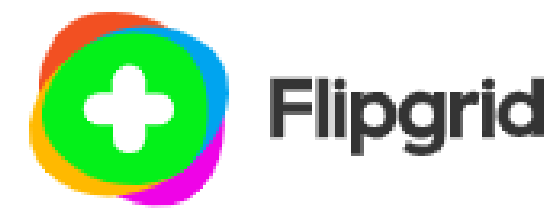

#### **Microsoft tools and resources for communication and building community**

### 5. Next Steps and Support

- ❑ Engage and keep learning:
	- $\checkmark$  Utilize external Microsoft community engagement opportunities to support staff and families
		- **[Enable Remote Learning community](https://aka.ms/JoinRemoteLearningCommunity) - <https://aka.ms/JoinRemoteLearningCommunity>**
		- **Educators Insider Program – Learn More**
	- $\checkmark$  Participate in follow-up training sessions and deeper learning opportunities.
	- $\checkmark$  Use social media to share ideas and learn about new updates, such as @**[Microsoft Edu](https://twitter.com/microsoftedu)** and @**[Flipgrid](https://twitter.com/flipgrid)**
- ❑ Provide opportunities for your students and families to continue to communicate and find resources beyond email.
	- ✓ Use **Flipgrid** to create a space to communicate and gather further questions or information from families in your community.
	- ✓ Use **Teams Meetings** to check-in with students and families to share information or support learning.
	- ✓ Create a **Sway** newsletter with links to resources and materials

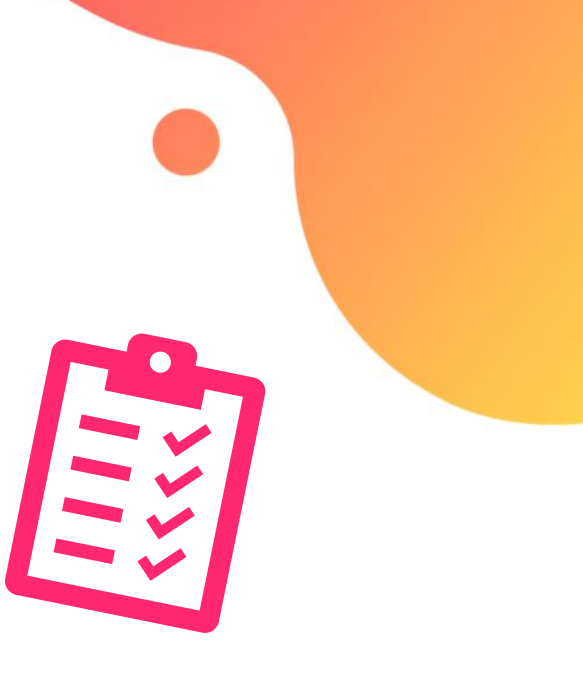

### Community Connections

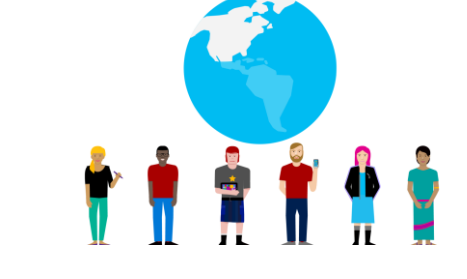

#### Join the Community…

#### Enable Remote Learning Community:

➢ **An extended professional learning network that includes live events, webinar resources, shared documentation, and so much more to support Educators and IT Administrators around the world.** 

#### **[Join the Enable Remote Learning Community Today](https://aka.ms/JoinRemoteLearningCommunity)**

#### EDU Insider Program:

➢ **Access an exclusive IT professional community, hosted on Microsoft Teams, for questions, best practices, and engagement with peers in school districts around the world. Participate in monthly product calls with MS engineers and product managers, stay connected to roadmap updates and previews and help guide future product development.**

#### **[Join the EDU Insiders Program Today \(NDA & M365 EDU deployment](aka.ms/JoinEIP) required)**

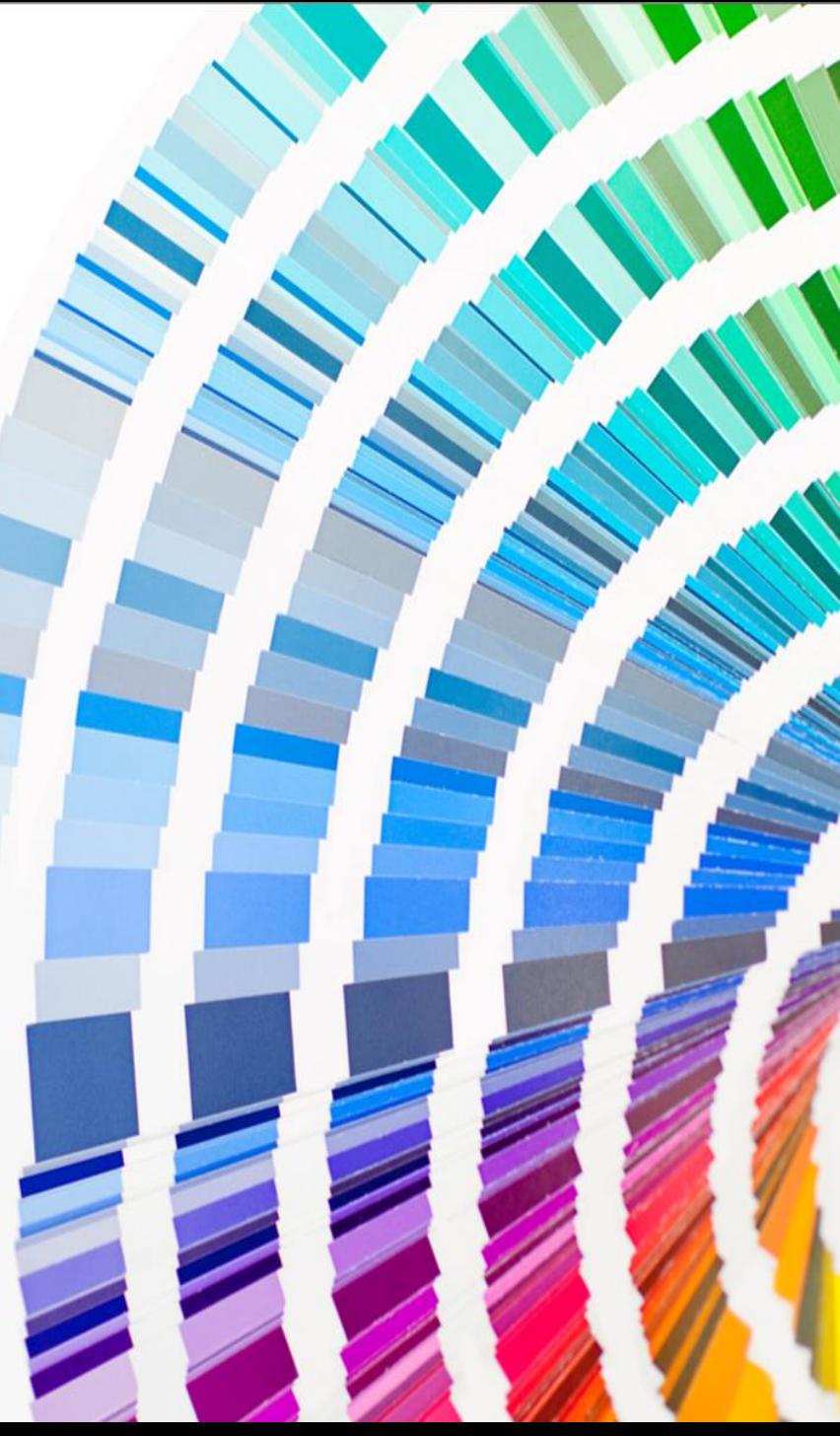

### **Have Empathy not Sympathy**

*There is so much at stake*

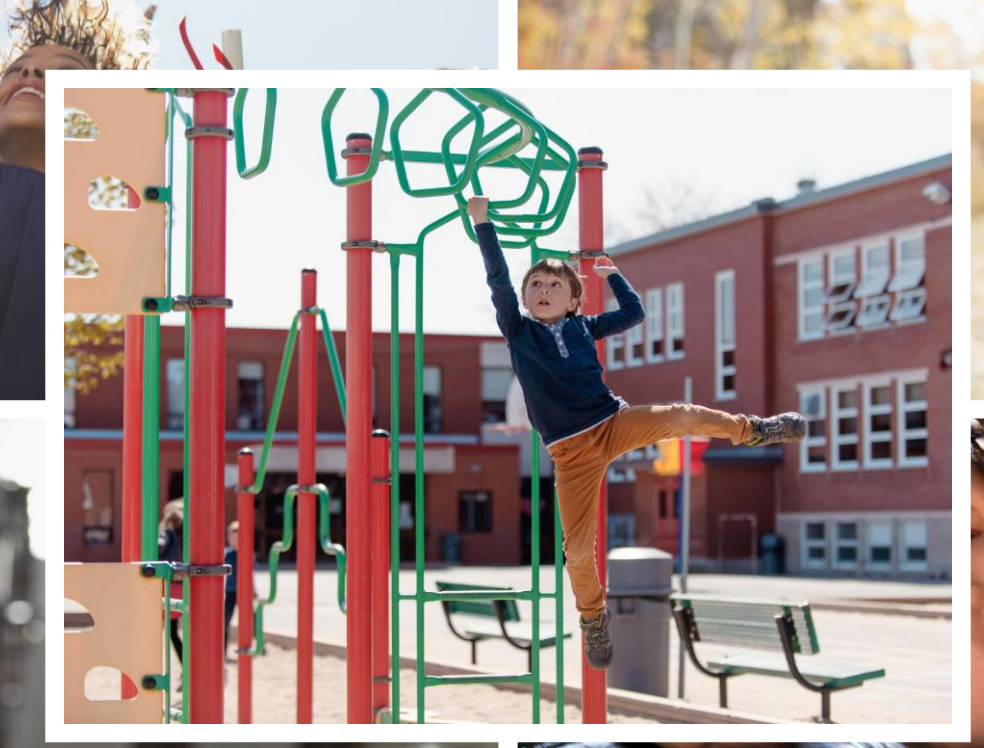

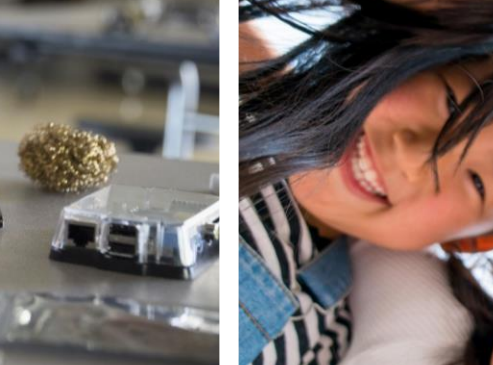

### Microsoft EDU

### *Mission:*

*Empowering every student on the planet to achieve more…*

Join us for a Follow up discussion...